### **[Mit Videos influencen](https://www.burks.de/burksblog/2021/03/16/mit-videos-influencen) [\[Update\]](https://www.burks.de/burksblog/2021/03/16/mit-videos-influencen)**

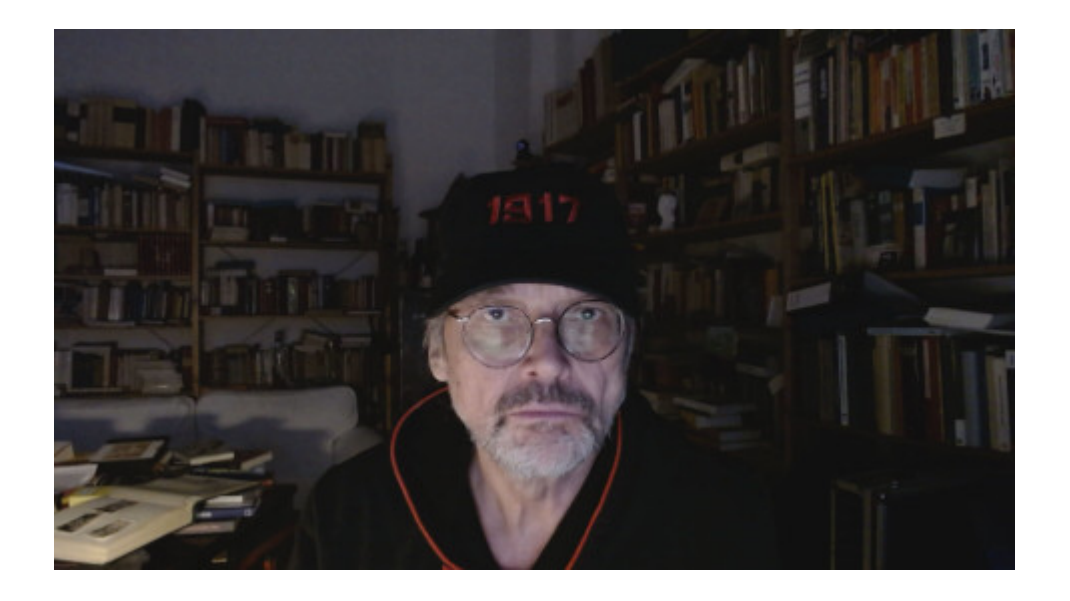

Ich aber beschloss nun, Influencer zu werden. Zuvörderst wollte ich lernen, wie man mit Linux Videos <del>macht</del> zusammenschnippelt. Ich sehe das bei Leuten, die zum Beispiel Schachpartien kommentieren – sie sind in einem kleinen Feld zu sehen und das Schachbrett in einem anderen (gut, die benutzen vermutlich Windows). Oder wie macht [Liv Boeree](https://www.youtube.com/channel/UC09fp6hZ2RHiUYwY8hNCirA) das? Wie also bekommt man womit in ein normales Video noch etwas hinein? Ich weiß noch nicht einmal, wie man Filmsequenzen zusammensetzt (vermutlich muss ich irgendein Handbuch lesen oder gar viele).

Welche Software ist unter Linux empfehlenswert? VLC? Meine Webcam bediene ich mit Cheese.

[Update] Der [Schockwellenreiter](http://blog.schockwellenreiter.de/2021/03/2021032103.html) hat allerhand dazu geschrieben, mitsamt Links zu Software und Tutorials.

#### **[Cyberdurchsuchung, die 894ste](https://www.burks.de/burksblog/2021/01/10/cyberdurchsuchung-die-894ste)**

FinSpy has been proven successful in operations around the world for many years, and valuable intelligence has been gathered about Target Individuals and Organizations.

When FinSpy is installed on a computer system it can be remotely controlled and accessed as soon as it is connected to the internet/network, no matter where in the world the Target System is based.

Usage Example 1: Intelligence Agency

FinSpy was installed on several computer systems inside Internet Cafes in critical areas in order to monitor them. for suspicious activity, especially Skype communication to foreign individuals. Using the Webcam, pictures of the Targets were taken while they were using the system.

#### **Usage Example 2: Organized Crime**

FinSpy was covertly deployed on the Target Systems of several members of an Organized Crime Group. Using the country tracing and remote microphone access, essential information could be gathered from every meeting that was held by this group.

Manchmal habe ich bei den offenbar hingeschlampten Meldungen von [Heise,](https://www.heise.de/news/Falsch-angekreuzt-Justiz-rudert-bei-Staatstrojaner-Statistik-zurueck-5019148.html) insbesondere von Stefan Krempl, den Eindruck, hier werde haarscharf an einer Verschwörungstheorie vorbeigeschrieben.

Es ist eindeutig eine urbane Legende, wenn man suggeriert, irgendein Cyberpolizist säße irgendwo vor dem Monitor und "hackte" sich irgendwo in einen privaten Rechner. So etwas zu können behauptet noch nicht einmal [FinSpy.](https://wikileaks.org/spyfiles/files/0/289_GAMMA-201110-FinSpy.pdf)

Auch [Wikipedia](https://de.wikipedia.org/wiki/FinFisher) faselt sinnfrei herum: "handelt es sich um einen Trojaner, da die Spionagefunktionen in einer harmlos aussehenden Hülle eingeschmuggelt werden." (Die [Diskussionsseite](https://de.wikipedia.org/wiki/Diskussion:Trojanisches_Pferd_(Computerprogramm)) ist gesperrt – vermutlich nicht zufällig.)

"Harmlos aussehende Hülle"? Geht es ein bisschen konkreter? Nein, weil das Blödsinn ist! Man kann [trojanische Pferde](https://de.wikipedia.org/wiki/Trojanisches_Pferd_(Computerprogramm)) (so heißt das und nicht "Trojaner") nur auf einem "fremden" Rechner implementieren, wenn man entweder den physischen Zugriff hat und der Rechner ungesichert ist oder wenn man per USB-Stick Software installieren kann, und das alles nur unter ganz bestimmten Bedingungen. Alles andere ist Voodoo und ein Hoax der allerfeinsten Sorte.

Wenn man sich die [Passagen bei Wikipedia](https://de.wikipedia.org/wiki/Telekommunikations%C3%BCberwachung#Quellen-Telekommunikations%C3%BCberwachung) zur Quellen-Telekommunikationsüberwachung (was für ein Wort!) genauer anschaut, wird auch sofort klar, dass es sich weitgehend um heiße Luft handelt.

"Die Malware bestand aus einer Windows-DLL ohne exportierte Routinen", schreibt der CCC in seiner [Analyse](https://www.ccc.de/system/uploads/76/original/staatstrojaner-report23.pdf). "Wir haben keine Erkenntnisse über das Verfahren, wie die Schadsoftware auf dem Zielrechner installiert wurde." Quod erat demonstrandum. Nur wie ich oben schrieb.

In einem Internet-Cafe ginge das natürlich, falls ein Richter das anordnete. Übrigens habe ich Linux. Und man müsste schon an meinem Stangenschloss hinter der Wohnungstür vorbei und einbrechen, um an meine Rechner zu kommen. Per USB geht bei mir auch nichts, meine BIOSSE (heißt das so?) verbieten das. [Keylogger](https://qastack.com.de/ubuntu/169887/how-can-i-detect-a-keylogger-on-my-system) funktionieren bei Ubuntu oder XFCE auch nicht oder ich würde es merken.

Aber noch mal für Krempl zum Mitschreiben: Gefährder sitzen ausschließlich und immer an demselben Platz in immer demselben Internetcafe und nutzen ausschließlich Windows.

## **[Bedeckt schreiben, leicht](https://www.burks.de/burksblog/2020/12/13/bedeckt-schreiben-leicht-bekleidete-personen-und-omas-geburtstag) [bekleidete Personen und Omas](https://www.burks.de/burksblog/2020/12/13/bedeckt-schreiben-leicht-bekleidete-personen-und-omas-geburtstag) [Geburtstag](https://www.burks.de/burksblog/2020/12/13/bedeckt-schreiben-leicht-bekleidete-personen-und-omas-geburtstag)**

Liebe Studenten Studierende!

Im heutigen Seminar werde ich lehren, wie man verbirgt, dass man etwas verschlüsselt hat. Die Methode nennt man [Steganografie](https://de.wikipedia.org/wiki/Steganographie): Steganografie ist die Wissenschaft, Informationen in einem Trägermedium verborgen zu speichern und zu übermitteln. *Das Wort lässt sich auf die griechischen Bestandteile στεγανός steganós 'bedeckt' und γράφειν gráphein 'schreiben' zurückführen, bedeutet also wörtlich "bedeckt schreiben" bzw. "geheimes Schreiben".*

Man kann zum Beispiel einen Text in einer anderen Datei verbergen und dann verschicken. Ich zeige Euch gleich die Paranoia-Version: Wir verstecken einen verschlüsselten Text (den ohnehin nur der Empfänger wieder entschlüsseln kann), in einem Foto.

Man muss sich daran erinnern, dass es immer wieder ahnungslose Politiker gibt, die fordern, man müsse Verschlüsselung verbieten. Sollen Sie das doch tun! Wir würden mit Steganografie [glaubhaft abstreiten](https://de.wikipedia.org/wiki/Glaubhafte_Abstreitbarkeit), dass wir verschlüsselt haben.

Ich installiere zuerst das Programm [OpenStego.](https://www.openstego.com/) Die freie Software gibt es für Windows und Linux. Ich führe Euch vor, wie das "geheime Schreiben" mit der Linux-Version geht.

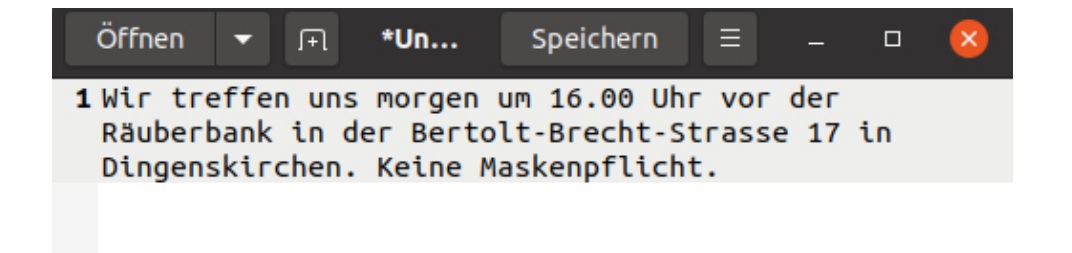

2. Jetzt rufe ich [Kleopatra](https://apps.kde.org/en/kleopatra) auf und verschlüssele die Datei. In meinem Beispiel habe ich die Botschaft nur an mich selbst verschlüsselt. Der Text heißt jetzt message.txt.[gpg.](https://www.file-extension.org/de/extensions/gpg)

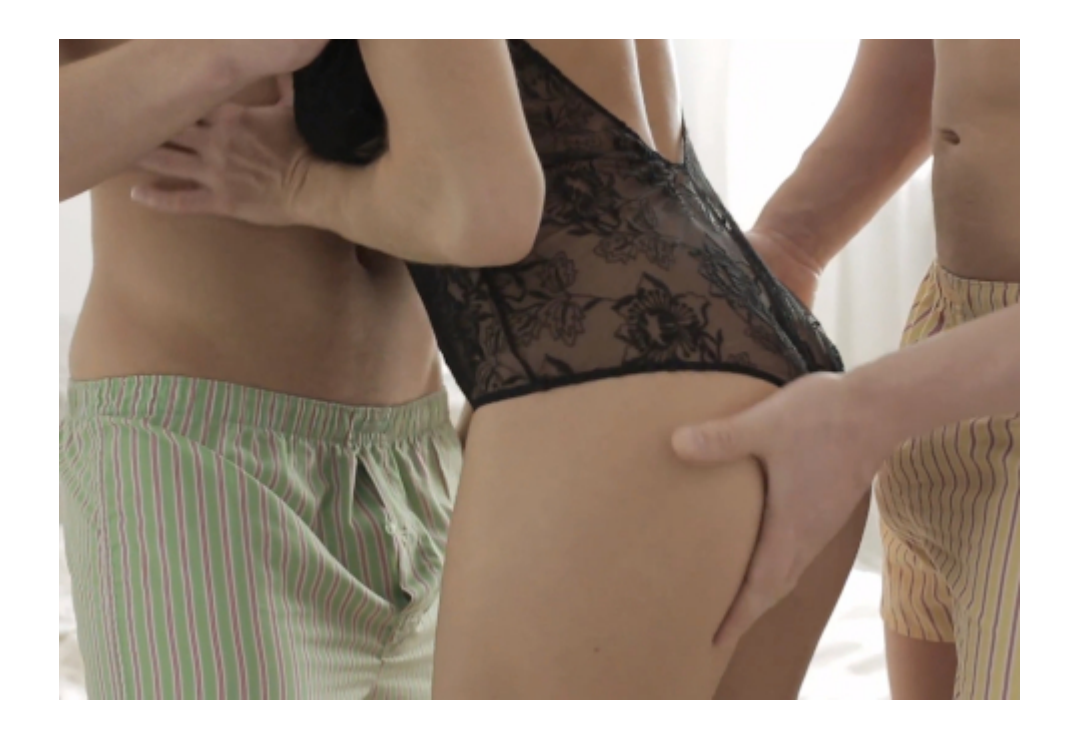

Das Bild ist 450,5 Kilobyte groß. Das wird gleich noch einen Rolle spielen.

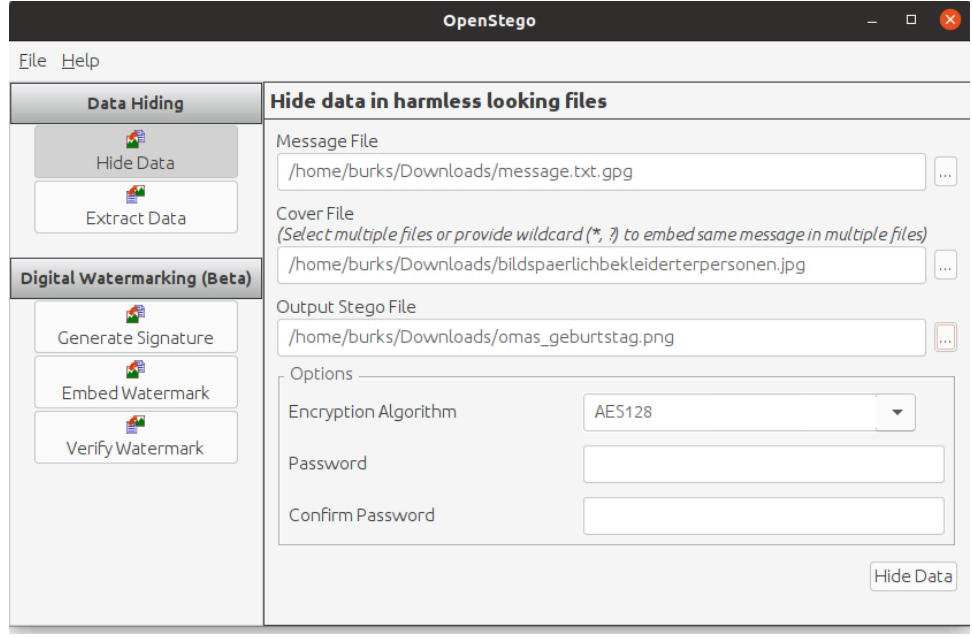

Der bloße Augenschein, wenn man das Original und das jetzt erzeugte Bild vergleicht, sagt: die sind gleich?! Das Bild rechts ist das neue omas\_geburtstag.png. [Beide Bilder sind nicht die Originale.]

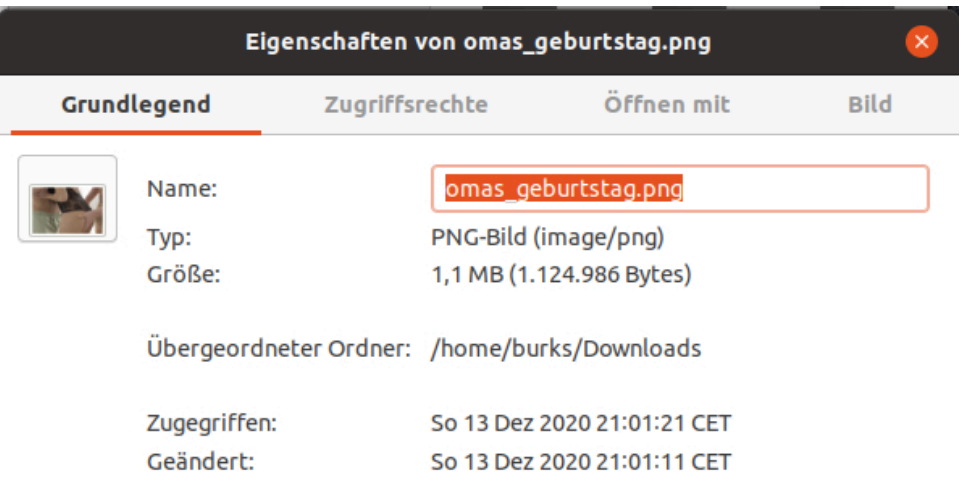

5. Ich extrahiere jetzt die versteckte Datei aus dem Bild und wähle dafür den Menüpunkt *extract data*. Das Ergebnis will ich in meinem Ordner "Dokumente" speichern, damit die Original-Botschaft, die noch im Ordner "Downloads" liegt, nicht überschrieben wird.

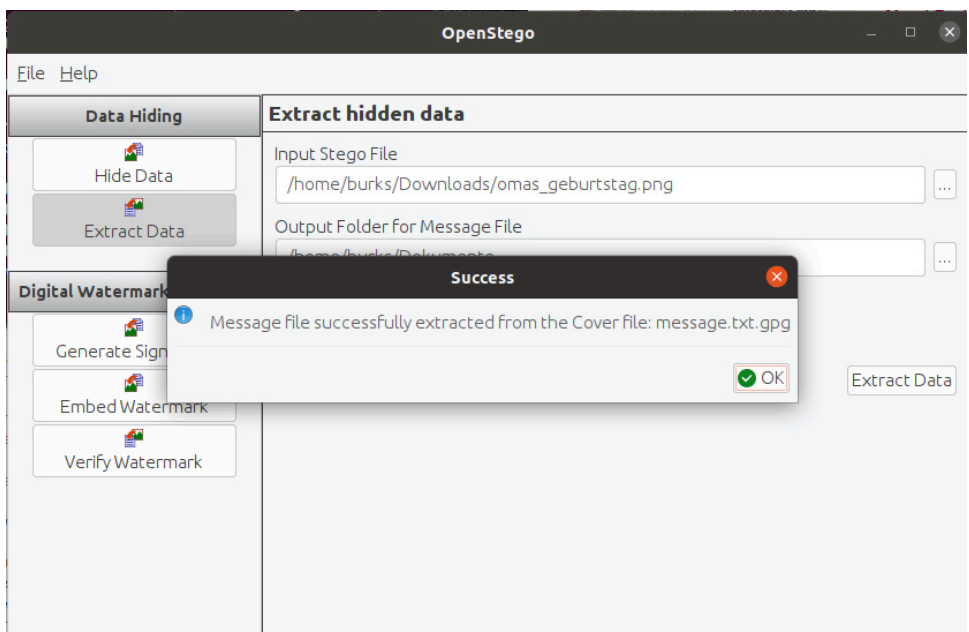

Es hat funktioniert! Die Datei message.txt in meinem Ordner "Dokumente" kann ich jetzt wieder mit einem Editor lesen.

Als Hausaufgabe bitte ich euch, das Obige mit der Windows-Version von OpenStego zu exerzieren.

#### **[Verflixte Technik, revisited](https://www.burks.de/burksblog/2020/12/13/verflixte-technik-revisited)**

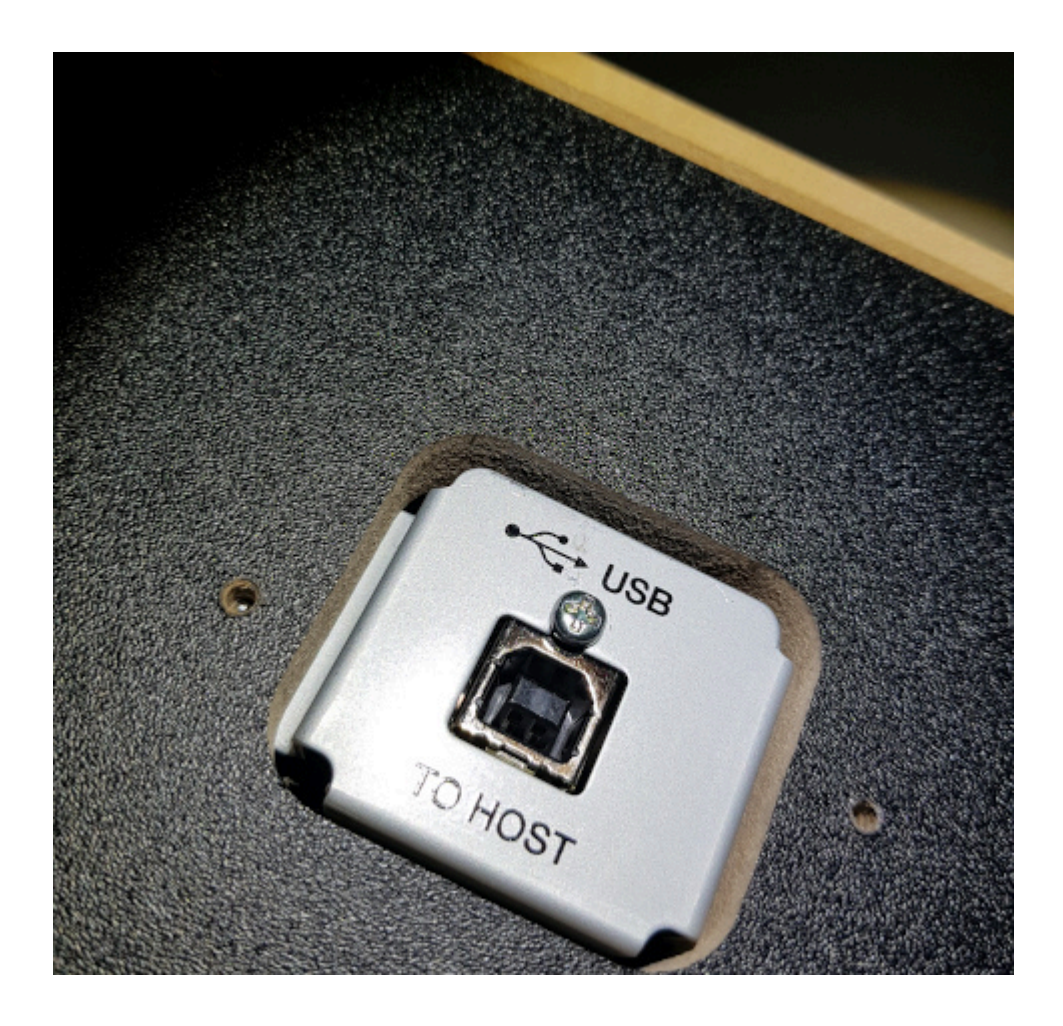

Bis jetzt hatte ich einen PC und zwei Laptops an meiner Fritzbox. Plötzlich erkennen sowohl das Linux- als auch das Windows-Laptop das jeweilige LAN-Kabel nicht mehr. (Fehlerquelle Betriebssystem sollte damit ausgeschaltet sein.) Im [Fucking Manual](https://avm.de/service/fritzbox/fritzbox-7590/wissensdatenbank/publication/show/318_LAN-Verbindung-zur-FRITZ-Box-nicht-moglich) habe ich alles ausprobiert – LAN 5 gibt es übrigens bei mir nicht. Router habe ich auch schon neu gestartet (neueste Version Betriebssystem), auch andere LAN-Kabel ausprobiert.

Witzigerweise funktioniert es, wenn ich das LAN-Kabel von meinem PC (Linux, hat kein WLAN) in einer der beiden Laptops stecke. Das ist doch total unlogisch?

Das WLAN funktioniert einwandfrei. Hat jemand kurzfristig eine

Idee? Ich lege mich mittlerweile verzweifelt aufs Sofa.

[Update] Jetzt geht es wieder, nachdem ich eine smarte Steckdose entfernt habe, die aber über Wlan mit dem Router kommuniziert. Ich habe hier nur ca. 20 Geräte angeschlossen – die Fritzbox müsste doch mehr schaffen? Der Windows-Rechner erkennt weiterhin das LAN-Kabel nicht, obwohl ich sein ganzes Netzwerk schon resettet habe.

#### **[Investigative Recherche und](https://www.burks.de/burksblog/2020/11/22/investigative-recherche-und-datensicherheit) [Datensicherheit](https://www.burks.de/burksblog/2020/11/22/investigative-recherche-und-datensicherheit)**

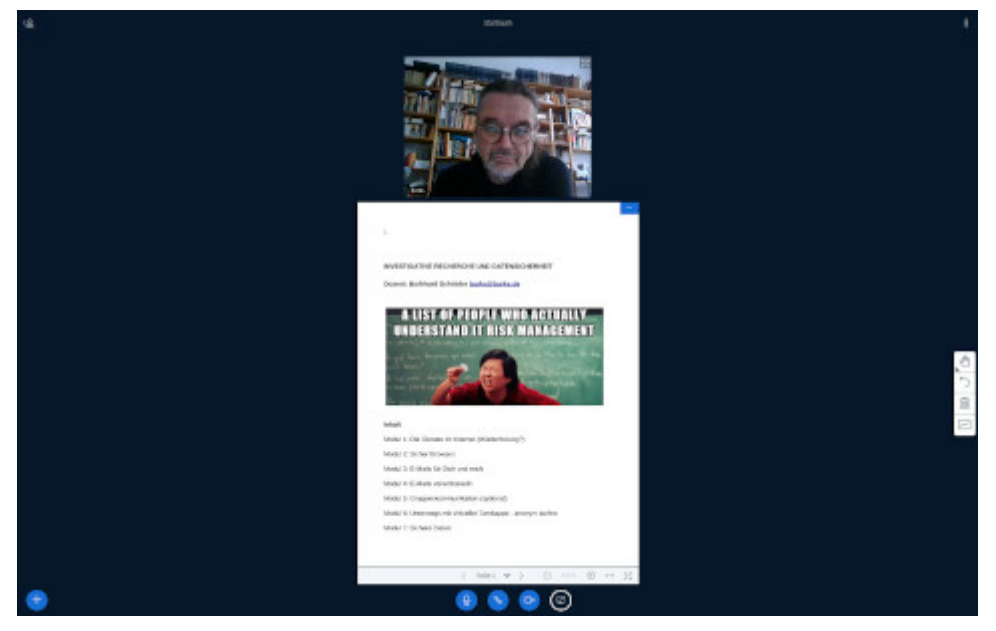

*Die Berliner Datenschutzbeauftragte empfiehlt [BigBluebutton.](https://www.datenschutz-berlin.de/fileadmin/user_upload/pdf/orientierungshilfen/2020-BlnBDI-Hinweise_Berliner_Verantwortliche_zu_Anbietern_Videokonferenz-Dienste.pdf) Ich werde mich natürlich weigern, falls externe Bildungsträger mich anheuern wollten, [Zoom](https://dsgvo.expert/wp/datenschutzaspekte-bei-der-nutzung-von-zoom-videokonferenzen-und-alternativen/) zu benutzen – allein schon aus Daffke.*

Gestern hat das hier schon [angekündigte](https://www.burks.de/burksblog/2020/11/05/online-seminar-professionelle-recherche-und-datenschutz) [Seminar](https://www.burks.de/rech.html) "Investigative Recherche und Datensicherheit" von meinem "Home Office" aus stattgefunden. Ich war sehr zufrieden.

Ich muss vermutlich das Seminar von fünf auf sechs Stunden ausdehnen, der Stoff ist sehr umfangreich. Am Schluss gerieten wir ein wenig ins Galoppieren. Mir wurde aus anderen Seminaren berichtet, dass die Teilnehmer nie länger als fünf Stunden aushielten. Das glaube ich nicht – es kommt auch auf den Dozenten an. Ich mache ohnehin in jeder Stunde zehn Minuten Pause.

Ich werde in Zukunft auch Einzelunterricht anbieten. Es ist sehr schwierig, schon bei drei Interessenten, einen gemeinsamen Termin zu finden. Wenn jemand nur am Abend Zeit hat, was oft bei Berufstätigen vorkommt, und am Wochenende sich nicht fortbilden will, könnte man die sechs Module des Seminar in zwei dreistündige Teile splitten und es an zwei Abenden stattfinden lassen.

Ich ärgere mich jedes Mal auf's neue, wie unverständlich Anleitungen zu diesem und jenem sind. Ich werde viel Zeit brauchen, die auf der Website des Vereins [German Privacy Fund](http://www.german-privacy-fund.de/) zu aktualisieren, vor allem für die in den gängigen *manuals* nie erwähnten Fälle, wenn etwas *nicht* funktioniert. Ich habe zum Beispiel vergessen zu erwähnen, dass Thunderbird meckert – versucht man, eine erste verschlüsselte E-Mail zu verschicken -, wenn der verwendete Schlüssel nicht vorher signiert worden ist. Das war früher besser. Das ist ein unsinniges Feature, weil es erschwert, den Teilnehmern zu Testzwecken ein schnelles Erfolgserlebnis zu verschaffen.

Ich habe gerade eine Stunde meiner kostbaren Lebenszeit verwendet, um auf meinem kleinen Laptop, das – zu Demonstrationszwecken – mit Windows läuft, das E-Mail-Programm [Claws Mail](https://www.claws-mail.org/) zu installieren. Witziges und pädagogisch wertvolles Feature: Claws Mail [akzeptiert keine Mails in HTML](https://www.claws-mail.org/manual/de/claws-mail-manual.html#AEN955) – womit eine zentrale Gefahrenquelle ausgeschaltet ist. Man muss den meisten Leuten erst einmal umständlich erklären, dass sie nicht voraussetzen können, dass HTML im *body* gestattet ist. Die nehmen das als selbstverständlich hin. Mein Linux-Thunderbird ist ebenfalls so konfiguriert, dass HTML in E-

Mails *nicht* angezeigt wird.

Ich verzweifele aber daran, mit Claws Mail zu verschlüsseln und zu entschlüsseln. (Ja, [GPG4win](https://www.gpg4win.de/) und [Kleopatra](https://www.gpg4win.de/about-de.html) sind installiert. Typisch: Wenn man auf der GPG4win-Seite auf "Kleopatra" klickt, kommt error 404 – sehr "ermutigend "für Anfänger!) Braucht man nun ein Plugin oder nicht und welches und wo könnte man es herunterladen? (Auf der [Claws-Mail-](https://www.claws-mail.org/plugins.php)[Plugin-Seite](https://www.claws-mail.org/plugins.php) kann man nichts downloaden.) Soll ich PGP/Inline oder PGP/Core nehmen und warum? Es funktioniert einfach nicht.

Wer sich solche Anleitungen antut, ist doch Masochist. In Claws Mail gibt es in den Konteneinstellungen ein Feature, das sich mit dem Thema beschäftigt, aber nicht verrät, wie vorhandene (!) Schlüsselpaare eingebunden werden können. Das Programm scheint auch weder mit GPG noch mit Kleopatra zu kommunizieren, was sinnvoll wäre. Falls ich das irgendwann hinbekomme, schreibe ich eine verständliche Anleitung auf Deutsch.

In der nächsten Woche wird der Relaunch der Website vermutlich abgeschlossen werden können; auch die Seite zum Seminar erstrahlt dann in neuem Glanz.

#### **[Gesucht: Fucking Manual](https://www.burks.de/burksblog/2020/10/30/gesucht-fucking-manual)**

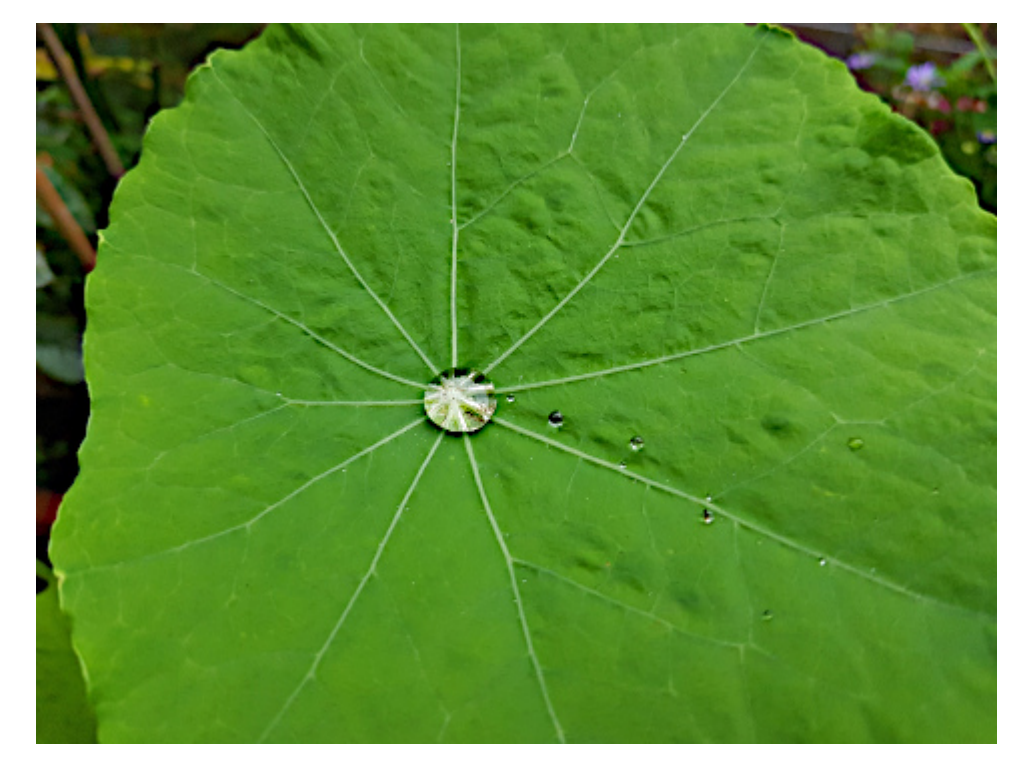

Netz (Symboldbild)

Gibt es irgendwo eine *verständliche* und *einfache* Anleitung, wie man Linux- und Windows-Rechner in seinem eigenen Netzwerk verbindet, *ohne* dass man mit der Kommandozeile arbeiten muss?

Beispiele, wie es nicht funktioniert, habe ich jetzt gefühlt 20 Fantastilliarden Mal gelesen. [Chip:](https://www.pcwelt.de/ratgeber/Windows-und-Linux-Freigaben-einrichten-9790088.html#:~:text=Zugriff%20auf%20Freigaben%20unter%20Linux,Server%20und%20die%20Freigabe%20aus.) "Die Verbindung zu Netzwerkfreigaben stellen Sie unter den verschiedenen Systemen am einfachsten über den jeweiligen Dateimanager her. Linux-Benutzer gehen auf "Netzwerk" und dann auf "Netzwerk durchsuchen". Bei mir gibt es diesen Menüpunkt "durchsuchen" nicht, obwohl hier vier Rechner im Netz hängen.

Samba ist auf allen Linux-Rechnern installiert, aber ich kapiere es nicht. Kein Rechner kann auf den anderen zugreifen – nur per ssh und Kommandozeile. Oder sollte ich etwas [installieren](https://www.samba.org/samba/GUI/)? Ich habe wirklich keine Lust mehr, mich mit den Mist zu beschäftigen, vor allem, wenn ich in den zahllosen *fucking manuals* das Wort *einfach* lesen muss.

### **[Spätere Fehler und frühere](https://www.burks.de/burksblog/2020/10/22/spaetere-fehler-und-fruehere-fehler-oder-e-mails-verschluesseln-unter-linux-focal-fossa) [Fehler oder: E-Mails](https://www.burks.de/burksblog/2020/10/22/spaetere-fehler-und-fruehere-fehler-oder-e-mails-verschluesseln-unter-linux-focal-fossa) [verschlüsseln unter Linux](https://www.burks.de/burksblog/2020/10/22/spaetere-fehler-und-fruehere-fehler-oder-e-mails-verschluesseln-unter-linux-focal-fossa) [\(Focal Fossa\)](https://www.burks.de/burksblog/2020/10/22/spaetere-fehler-und-fruehere-fehler-oder-e-mails-verschluesseln-unter-linux-focal-fossa)**

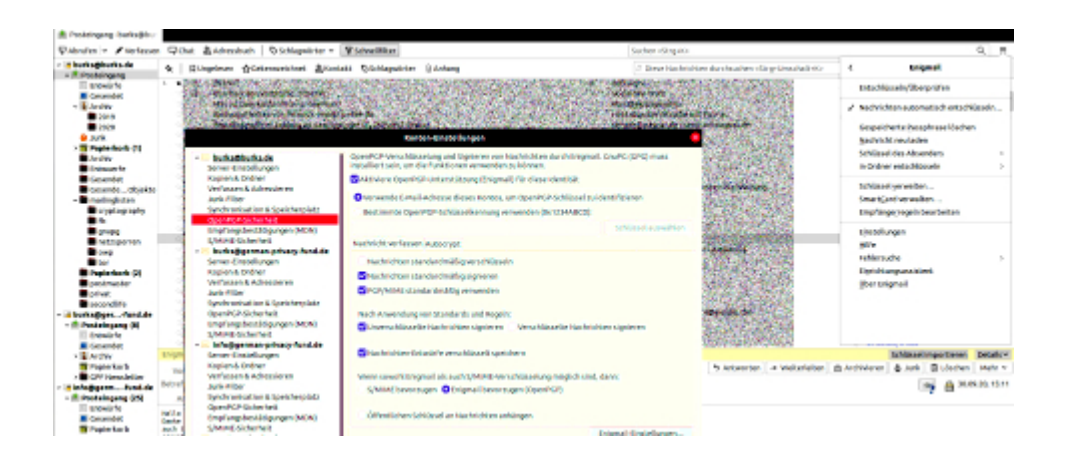

Immer ist irgendetwas. Ich plante, an diesem ruhigen Tag in der letzten Woche meines Urlaubs viel zu schreiben, wie immer eben. Jetzt habe ich nach dem Frühstück zwei Stunden meiner kostbaren Lebenszeit verplempert, um bei meinem neu eingerichteten [Focal Fossa](https://wiki.ubuntuusers.de/Focal_Fossa/) (Linux Ubuntu 20.04) wieder E-Mails verschlüsseln zu können. Man sollte denken, das sei einfach, zumal ich das seit exakt einem Vierteljahrhundert praktiziere. Aber das gilt nur theoretisch. Praktisch hat man dann mehrere Schlüssel, mehrere involvierte Programme, mehrere Rechner, mehrere Betriebssysteme, mehrere Versionen derselben, mehrere Backups, und schon bricht Chaos aus.

Die gute Nachricht: Nutzt man als E-Mail-Programm Thunderbird, braucht man bei Linux weiterhin das Add-on Enigmail. Das hört sich auf den verschiedenen [Support-](https://support.mozilla.org/de/kb/openpgp-thunderbird-howto-und-faqOpenPGP%20in%20Thunderbird%20-%20HOWTO%20und%20FAQ)Websites ganz anders an: "Thunderbird's built-in OpenPGP support is not an exact copy of Thunderbird with Enigmail. Thunderbird wants to offer a fully integrated solution, and is no longer using GnuPG by default to avoid licensing issues. ([This document explains the](https://wiki.mozilla.org/Thunderbird:OpenPGP:Migration-From-Enigmail) [differences](https://wiki.mozilla.org/Thunderbird:OpenPGP:Migration-From-Enigmail))." Bedeutet das, man braucht das eigentliche

Verschlüsselungsprogramm [GnuPG](https://gnupg.org/) gar nicht mehr installieren? Und für welches Betriebssystem gilt das? (Wie das neue Thunderbird unter Windows verschlüsselt, beschreibe ich später in einem anderen Tutorial.)

Unter Linux stellt sich die Frage anders, da GnuPG bzw. OpenPGP "ab Werk" ohnehin implementiert ist. Aber eben nicht komplett (vgl. Sceenshot unten). Das Paket [scdaemon](https://packages.debian.org/de/sid/scdaemon) musste ich von Hand nachinstallieren, nachdem ich mir die gewohnte Benutzeroberfläche [Kleopatra](https://www.burks.de/burksblog/2013/06/21/kleopatra-sei-dank) geholt hatte. Auch das Programm ist nicht automatisch in *Focal Fossa* enthalten. (Dann gibt es noch den zum Glück jetzt irrelevanten Unterschied [zwischen GPG](https://forum.ubuntuusers.de/topic/thunderbird-enigmail-benoetigt-gpg2/) [und GPG2](https://forum.ubuntuusers.de/topic/thunderbird-enigmail-benoetigt-gpg2/).) Die glauben offenbar im Ernst, ich würde per Kommandozeile ein Programm bedienen wollen! Mach ich aber nicht.

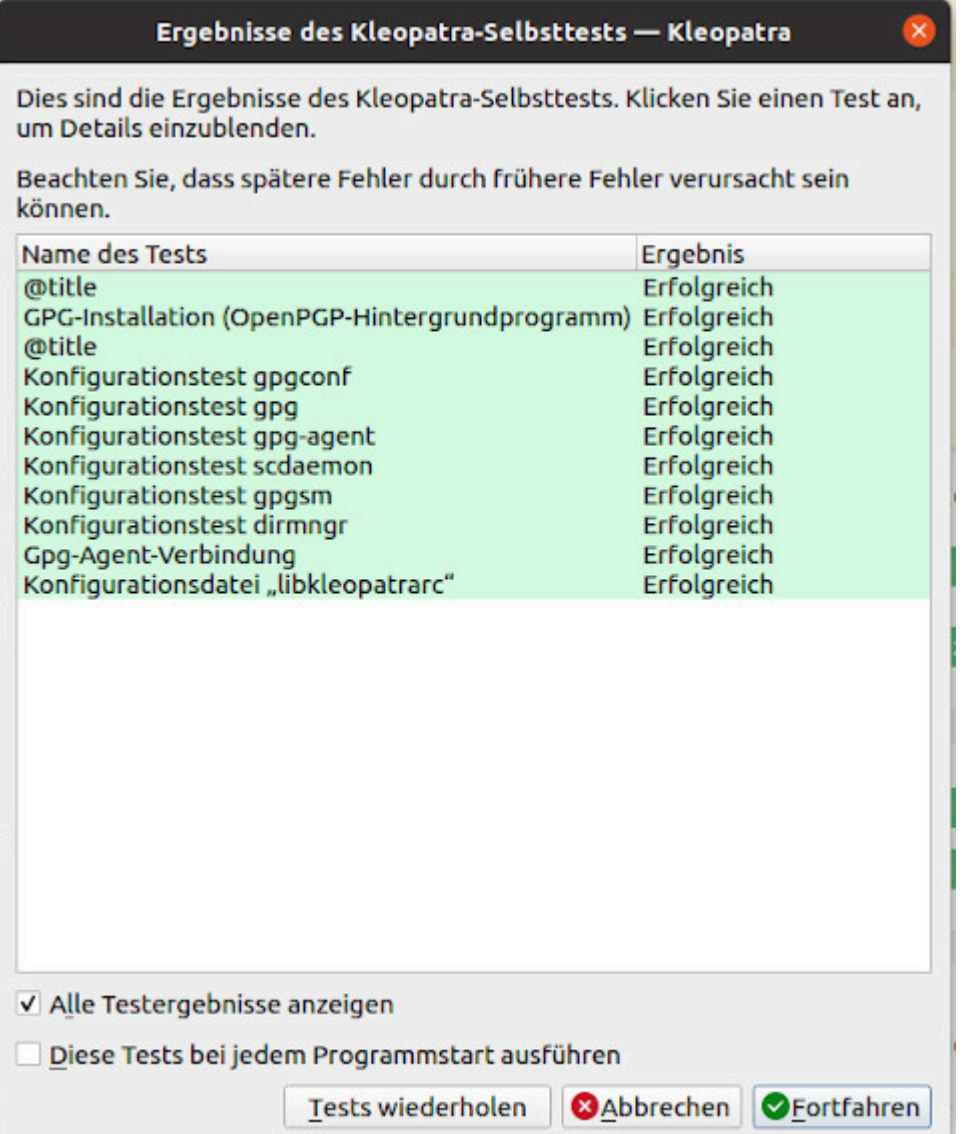

Ich musste also, da ich kein Update von Ubuntu gemacht hatte, sondern eine [komplette Neuinstallation,](https://www.burks.de/burksblog/2020/10/15/im-brennpunkt-stehende-frettkatze) zunächst alle Schlüssel, inklusive des eigenen aktuellen Schlüsselpaars, mit Kleopatra importieren. Will man keine E-Mails, sondern Dateien verschlüsseln, braucht man eine grafische Oberfläche [\(Seahorse](https://de.wikipedia.org/wiki/Seahorse_(Software)) geht auch). Thunderbird kann das nicht, oder ich habe das Feature noch nicht gefunden.

Danach installiert man das Add-on [Enigmail](https://wiki.ubuntuusers.de/Thunderbird/Enigmail/). Die Wikis und Manuals sind aber noch nicht für das neueste Ubuntu *Focal Fossa*; man muss also raten und vermuten. Wie aus dem vergrößerten Screenshot ganz oben ersichtlich sind alle Features an gewohnter Stelle.

Ich frage mich, warum die Thunderbird-Entwickler [S/Mime](https://de.wikipedia.org/wiki/S/MIME) ab Werk implementiert haben, aber nicht [OpenPGP](https://de.wikipedia.org/wiki/OpenPGP)? Die können mir doch nicht erzählen, S/Mime würden mehr Leute nutzen? Die *usability* von S/MIME ist das Schlimmste, was man sich vorstellen kann – Finger weg! – es sei denn, man liebte die drohende Gefahr, in die Psychiatrie eingeliefert zu werden.

By the way: Außerdem habe ich mir das Leben schwer gemacht. Menschliches Versagen eben. Ich war am Rande des Nervenzusammenbruchs, als ich das halbe Dutzend meiner eigenen, zum Teil abgelaufenen Schlüsselpaare vor mir hatte, aber die Key-ID des aktuellen Schlüssels [in meinem Impressum](https://www.burks.de/burksblog/about) nicht wiederfand. Mein Konzept war und ist: alles Geheime sowie die Schlüssel sind in [Veracrypt-Containern.](https://en.wikipedia.org/wiki/VeraCrypt) Darin wiederum liegt eine verschlüsselte Datei, die [KeepassXC](https://keepassxc.org/) anlegt. Dummerweise hatte ich bei der Neuinstallation ein veraltetes Backup genau jenes wichtigen Veracrypt-Containers benutzt, in dem mein aktueller geheimer Schlüssel nicht vorhanden war. Zum Glück habe ich noch ein kleines [Netbook](https://www.burks.de/burksblog/2015/02/26/netbook-tres-chic) mit [Linux Mint](https://linuxmint.com/), auf dem ich erleichtert den "richtigen" Container fand.

Jetzt brauch ich erst einmal noch mehr Kaffee… Vielleicht komme ich heute auch noch dazu, etwas nützliches zu tun.

#### **[Fremde Quellen](https://www.burks.de/burksblog/2020/10/18/fremde-quellen)**

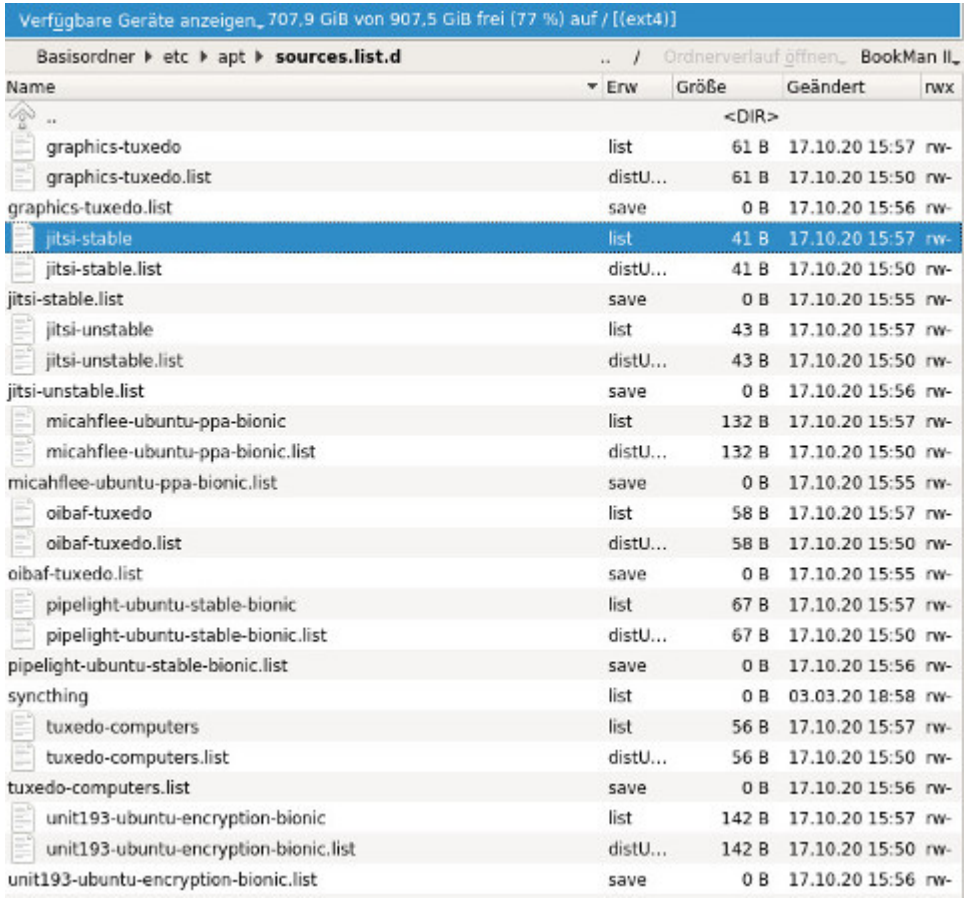

Falls jemand etwas zu dem von mir [eröffneten Thread](https://forum.ubuntuusers.de/topic/woran-erkenne-ich-fremdquellen-und-wie-werde-i/) "Woran erkenne ich Fremdquellen und wie werde ich sie los?" auf *ubuntuusers* sagen möchte: Nur zu! Ich habe es aufgeben. Für manche Probleme gibt es keine Lösung. Dann werde ich eben auf meinem Hauptrechner auf immer und ewig **Bionic Beaver** behalten.

Nein: es gelingt mir auch nicht, eine [bootfähige Iso](https://releases.ubuntu.com/20.04/) von [Focal](https://www.digitalocean.com/community/tutorials/how-to-upgrade-to-ubuntu-20-04-focal-fossa-de) [Fossa](https://www.digitalocean.com/community/tutorials/how-to-upgrade-to-ubuntu-20-04-focal-fossa-de) herzustellen, die von meinem BIOS oder (U)EFI wie auch immer das heute heißt, erkannt wird und bootet. Ich habe jetzt mehrere Stunden damit verbracht, und es reicht irgendwann mit dem Frickeln. Ich mach das nicht zum ersten Mal, sondern nutze Linux seit mehr als 15 Jahren.

(Wer jetzt vorschlägt, ich solle irgendein Wiki oder *fucking*

*manual* lesen: Den Tipp kann ich mir auch selbst geben. Auf meinem Laptop funktionierte das Update. Der ist bis auf die Hardware identisch.)

Immerhin habe ich einen Teil meiner Probleme gelöst, indem ich [Nautilus](https://de.wikipedia.org/wiki/Nautilus_(Dateimanager)) durch [Nemo](https://de.wikipedia.org/wiki/Nemo_(Dateimanager)) ersetzte. Nautilus zeigte nur noch das *home*-Verzeichnis an, aber weder darüberliegende Ordner noch externe Platten oder Sticks. An den Rechten kann es nicht gelegen haben, weil sowohl der [Gnome Commander](https://de.wikipedia.org/wiki/Gnome_Commander) als auch der [Krusader](https://wiki.ubuntuusers.de/Krusader/) das konnten. Vermutlich habe ich Nautilus irgendwie zerschossen, weil ich das Programm mehrfach mit [sudo](https://de.wikipedia.org/wiki/Sudo#:~:text=sudo%20(%5B%CB%88su%CB%90du%CB%90%5D%2C%20Akronym,des%20Superusers%20root)%20zu%20starten.) geöffnet habe, wovon abgeraten wird. Aber ich kam anders nicht auf meine anderen Festplatten.

Die gute Nachricht: Ich habe wieder etwas gelernt.

#### **[Im Brennpunkt stehende](https://www.burks.de/burksblog/2020/10/15/im-brennpunkt-stehende-frettkatze) [Frettkatze](https://www.burks.de/burksblog/2020/10/15/im-brennpunkt-stehende-frettkatze)**

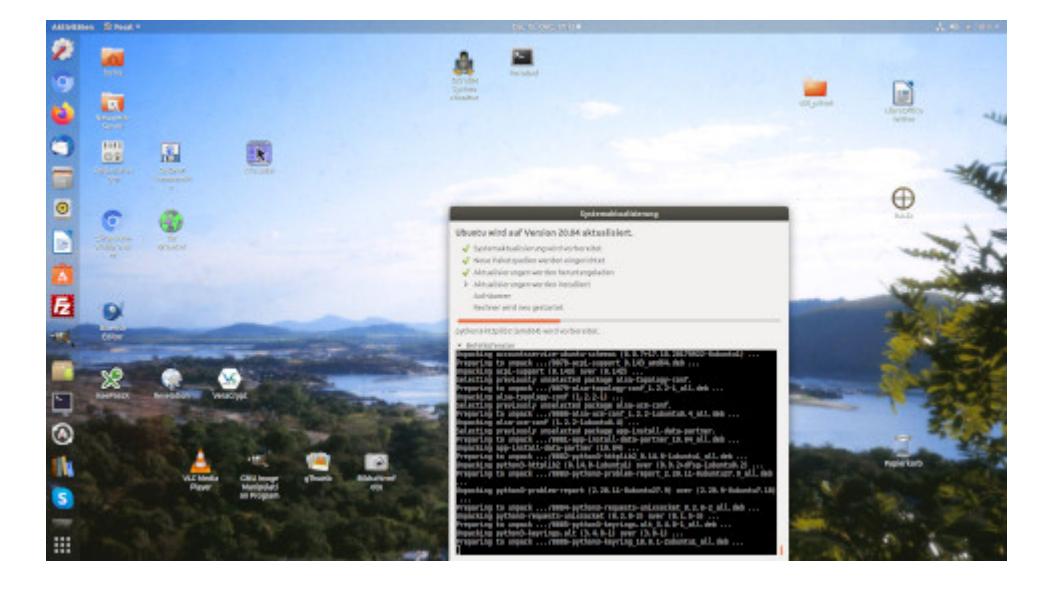

Das war ja eine **schwere Geburt**: Sudo [gedit](https://help.gnome.org/users/gedit/stable/) und in der [fstab](https://wiki.ubuntuusers.de/fstab/) rumfummeln. So etwas macht man doch so gern wie eine Operation

```
am offenen Herzen. Sage und schreibe eine Woche musste ich im
Ubuntu-Forum Ratschläge verstehen und befolgen.
sudo mount /dev/sda1 /mnt && sudo ls -R /mnt && sudo umount
/mnt
cat /etc/fstab | grep -v "^#"
sudo parted -l
sudo blkid
in der fstab fehlt diese Zeile: UUID=EC7E-55BA /boot/efi vfat
umask=0077 0 1
Da lernt man, blind zu vertrauen. Ich war froh, dass das Gerät
ohne Herumzuzicken wieder hochfuhr. Finally: Rechner 2, auch
bekannt als mein Laptop, läuft jetzt mit Focal Fossa (Ubuntu
20.04 LTS).
```
Die [Neuerungen](https://www.heise.de/ix/meldung/Ubuntu-20-04-LTS-Version-mit-behutsamen-Neuerungen-4707756.html) seien behutsam, schreibt Heise. I disagree, Euer Ehren. Ohne Vorwarnung hat man meinen Passwortmanager [Revelation](https://revelation.olasagasti.info/) entfernt. Was wäre, wenn ich nur einen Rechner gehabt hätte? Als Ersatz bietet sich jetzt [KeepassXC](https://keepassxc.org/) an. Aber natürlich funktioniert der Import der alten Keepass-Dateien (bei mir) nicht. Ich musste alles von Hand neu eintragen, und ich habe zahlreiche lange und komplizierte Passwörter. Schön, einige uralte mal wieder gesehen und eingetippt zu haben.

Die Optik interessiert mich nicht, das ändere ich sowieso alles. Ich war auch überrascht, dass die Desktop-Symbole nicht mehr im Original zu sehen waren, nur ein "Muster", wie ein Newbie-Avatar in Second Life. Das konnte ich reparieren, indem ich die Icons aus /usr/share/applications nahm. Viel Handarbeit – und ein [fetter Bug](https://bugs.launchpad.net/ubuntu/+source/gnome-shell-extension-desktop-icons/+bug/1878392).

Firefox neu? Früher war Firefox erste Wahl, jetzt fliegt er bei mir runter. Das VPN soll schneller gehen? Wieso hängt das vom Betriebssystem ab? Das macht bei mir die Fritzbox. Oder habe ich was falsch verstanden?

#### **[Nutzt jemand \[irgendetwas von](https://www.burks.de/burksblog/2020/10/07/nutzt-jemand-irgendetwas-von-kleinweich) [Kleinweich\]?](https://www.burks.de/burksblog/2020/10/07/nutzt-jemand-irgendetwas-von-kleinweich)**

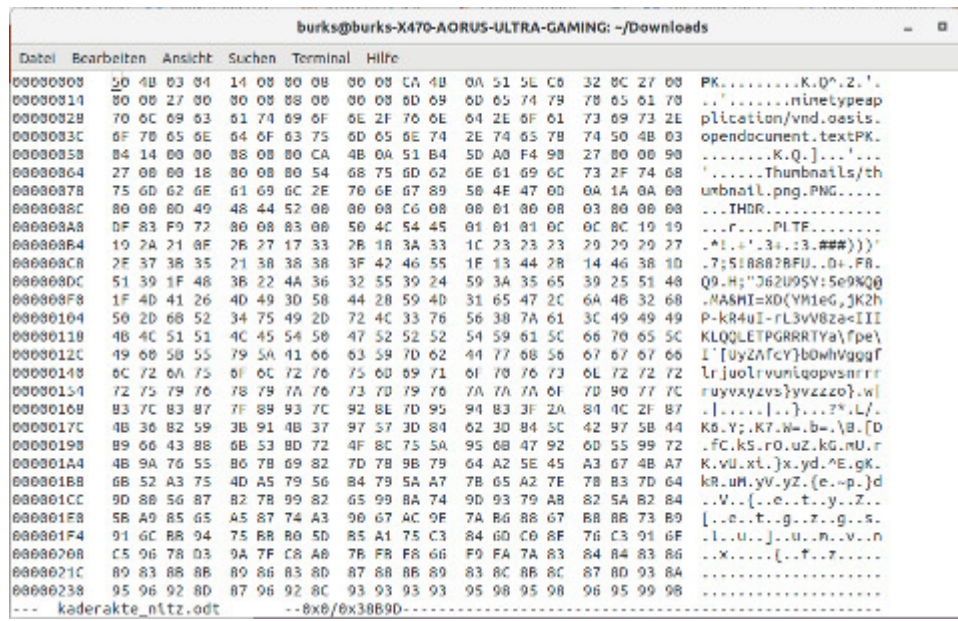

Die Metadaten eines LibreOffice-Dukuments, ausgelesen mit [Hexedit](https://www.heise.de/download/products/systemsoftware/dateimanager/hex-editor#?cat=systemsoftware%2Fdateimanager&catf=systemsoftware%2Fdateimanager%2Fhex-editor) für [Linux.](https://www.tecmint.com/best-hex-editors-for-linux/)

#### Nutzt jemand [irgendetwas von Kleinweich]?

- [Der Schockwellenreiter:](http://blog.schockwellenreiter.de/2020/10/2020100602.html) "Ich fasse es nicht! Der britischen Gesundheitsbehörde Public Health England (PHE) sind zwischen dem 25. September und 2. Oktober 2020 rund 16.000 Corona-Infektionen durchgerutscht. Grund: Alle Daten wurden in einer (sic!) Microsoft-Excel-Tabelle erfaßt und die hatte ihre maximale Größe erreicht.

Während die österreichische [Futurezone](https://futurezone.at/digital-life/tausende-corona-infektionen-wegen-excel-fehler-durchgerutscht/401054233) fälschlicherweise von einem Excel-Fehler schwafelt, ist der [London Economic](https://www.thelondoneconomic.com/politics/shock-and-despair-follow-revelations-that-world-beating-test-and-trace-system-is-being-run-on-excel/05/10/) genauer: Die Übernahme neuer Daten funktionierte nicht, weil die [maximale Spaltenanzahl](https://www.studium-und-pc.de/excel-grundlagen.htm) von 16.384 Spalten (XFD) erreicht war. Das ist ein bekanntes »Feature« von Excel (vor Excel 2007 waren sogar »nur« 256 Spalten möglich)."

– Nutzt jemand Microsoft Office? Aus Sicht des Datenschutzes könnte das *[illegal](https://www.heise.de/news/Datenschuetzer-sehen-Microsoft-365-in-Behoerden-als-nicht-rechtskonform-an-4893604.html)* sein. Die Datenschützer [kritisieren,](https://www.heise.de/news/Microsoft-Office-365-Die-Gruende-fuer-das-Nein-der-Datenschuetzer-4919847.html) dass

es "weiterhin nicht eindeutig ersichtlich" sei, "welche weiteren personenbezogenen Daten in diesem Rahmen verarbeitet werden".

– Und hier noch eine Uralt-Klamotte. Man kann die Metadaten eines Word-Dukuments mit einem [Hexeditor](https://www.youtube.com/watch?v=W22wnNUXqGM) (Video) auslesen. [The](https://www.smh.com.au/technology/uk-government-gets-bitten-by-microsoft-word-20030702-gdh10e.html) [Sidnay Morning Herald](https://www.smh.com.au/technology/uk-government-gets-bitten-by-microsoft-word-20030702-gdh10e.html) (2003): "UK government gets bitten by Microsoft Word". [Im Original](https://web.archive.org/web/20040723082620/http://www.computerbytesman.com/privacy/blair.htm) viel schöner formuliert: "Microsoft Word bytes Tony Blair in the butt". "Most Word document files contain a revision log which is a listing of the last 10 edits of a document, showing the names of the people who worked with the document and the names of the files that the document went under. Revision logs are hidden and cannot be viewed in Microsoft Word. However I wrote a small utility for extracting and displaying revision logs and other hidden information in Word .DOC files."

Alles die Rubrik "einmal mit Profis arbeiten"…

#### **[Fuck this and the race-faking](https://www.burks.de/burksblog/2020/09/20/fuck-this-and-the-race-faking-academic) [academic](https://www.burks.de/burksblog/2020/09/20/fuck-this-and-the-race-faking-academic)**

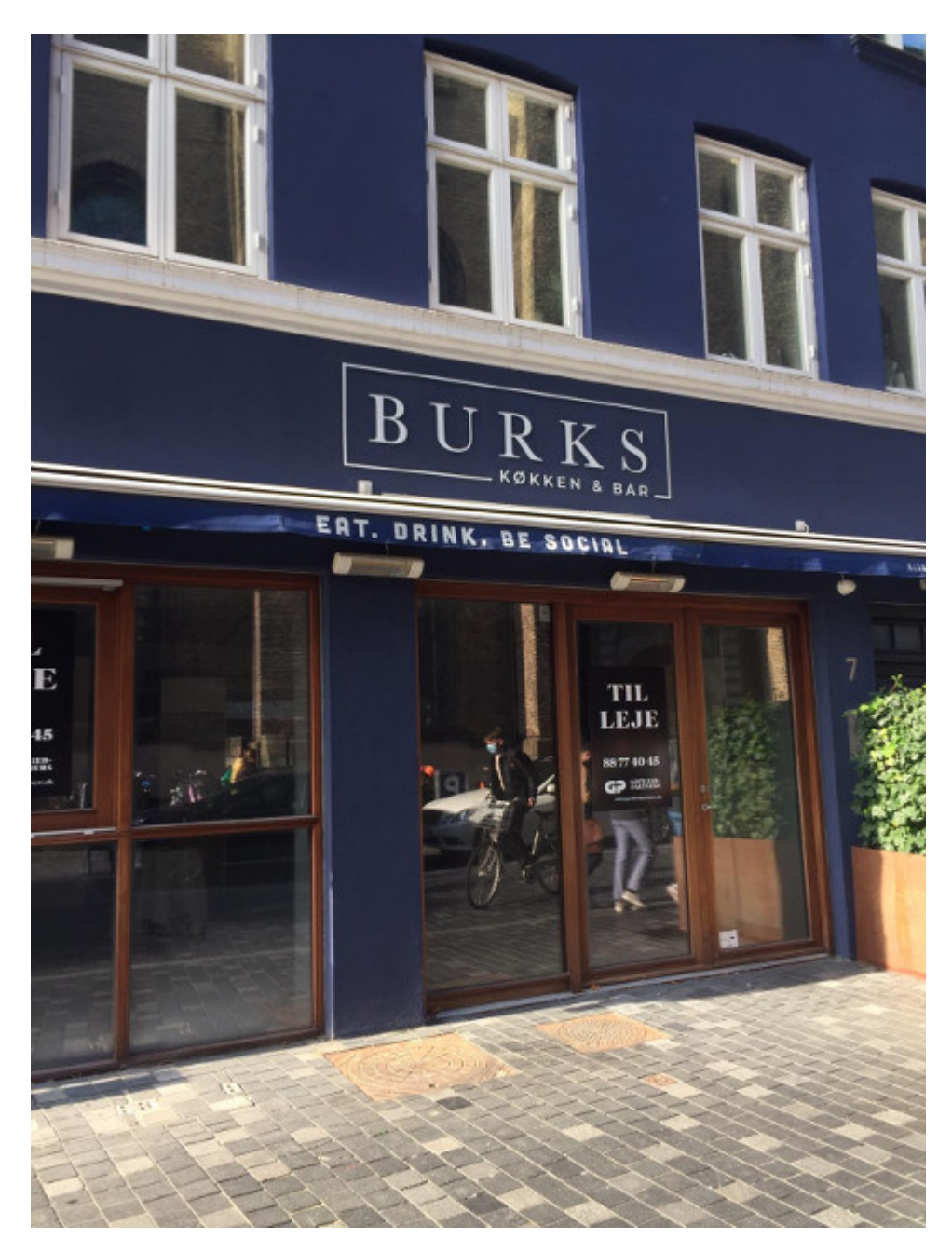

Credits: Samira, wurde mir soeben aus Kopenhagen zugeschickt.

Heute nur Belangloses, während ich [Candy Dulfer](https://www.youtube.com/watch?v=VWY4QInOkMs) zuhöre.

- [Böhmermann](https://www.bild.de/politik/inland/politik-inland/boehmermann-beschimpft-seehofer-f-dich-opa-72985850.bild.html)! Die Syntax von "fuck you!" ist weder "fick dich"! noch "fuck yourself" (letzteres ist eine Lehnrückübersetzung der falschen deutschen Übersetzung "fick dich!"), sondern – syntaktisch notwendige Satzteile auslassend - "man ficke dich!", wie in "fuck this fucking rifle, it's jammed again". Im letzteren Fall ist theoretisch auch ein Imperativ/[Optativ](https://de.wikipedia.org/wiki/Optativ) der 2. Person möglich. [Si quis negat hæc](https://translate.google.com/#view=home&op=translate&sl=auto&tl=de&text=Si%20quis%20negat%20h%C3%A6c%20vera%20esse%2C%20anathema%20sit) [vera esse, anathema sit](https://translate.google.com/#view=home&op=translate&sl=auto&tl=de&text=Si%20quis%20negat%20h%C3%A6c%20vera%20esse%2C%20anathema%20sit).

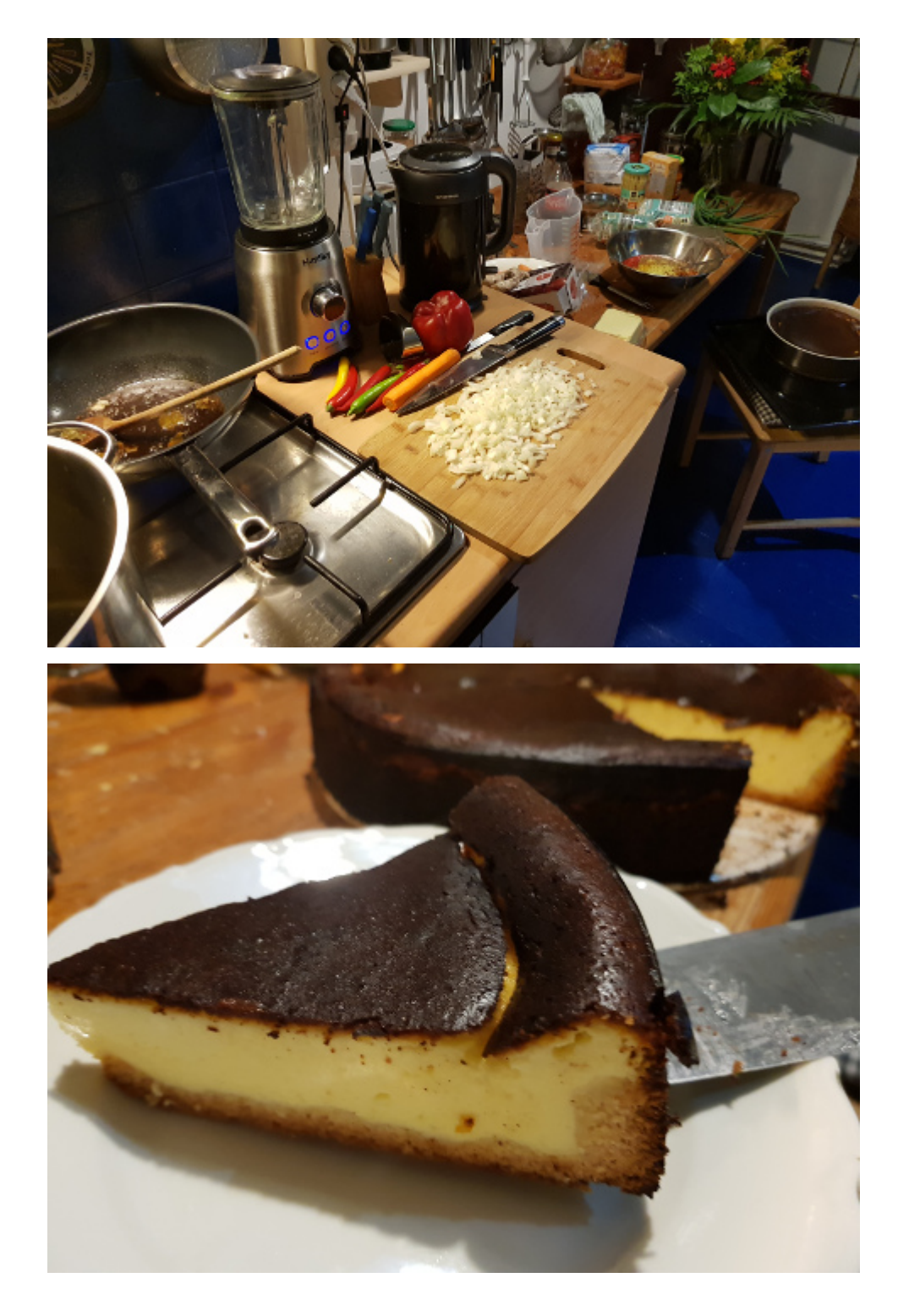

Neu erlernt und ausprobiert: [Sauer-Scharf-Suppe](https://www.chefkoch.de/rezepte/3262581485103184/Vegetarische-chinesische-suess-sauer-scharfe-Suppe.html) und [Käsekuchen.](https://www.chefkoch.de/rezepte/1218391227356456/Der-beste-Kaesekuchen-der-Welt.html) Wo kommt das Saure und Süße in der Suppe her? Lesen hier chinesische Großmütter mit? **HAABAADAAA** Meine Suppe schmeckt zwar gut, könnte aber etwas pikanter sein. Mehr Essig? (Ich habe Reisessig genommen.) Mehr Zucker?

Ich habe auch meine *handmade* Currywurst-Sauce neu gemixt, weil ich plane, alsbald ein paar Bratwürste zu verzehren. Die Küche sieht sah aus wie ein Schlachtfeld.

- Erneute [Disqualifikation](https://www.spiked-online.com/2020/09/17/the-rise-of-the-race-faking-academic) bei der Opferolympiade: "The rise of the race-faking academic Another white academic, who was pretending to be black, has resigned." Yeah! Mehr davon!

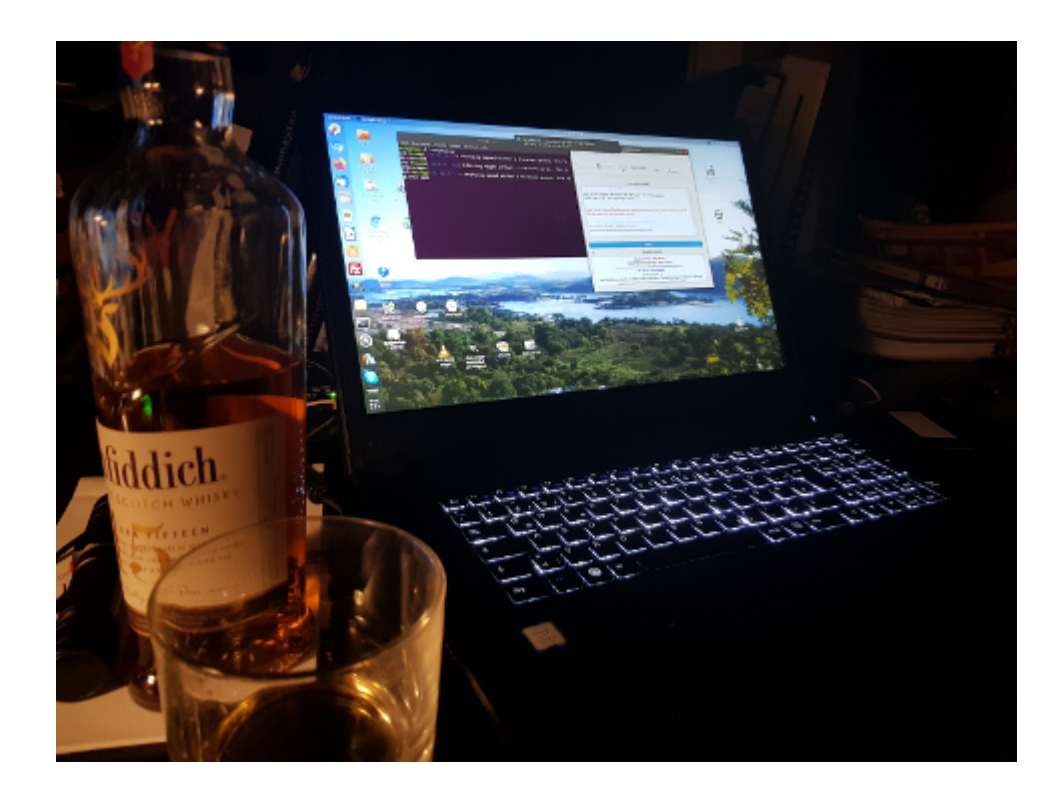

Da läuft gerade [Lucky Backup.](https://www.linux-community.de/ausgaben/linuxuser/2012/09/daten-sichern-mit-lucky-backup/) Ich wurde daran schmerzhaft erinnert, weil mein Hauptrechner sich heute plötzlich weigerte, die Monitorauflösung aufzuführen, sondern bei jämmerlichen 1024×768 Pixel steckenblieb, statt mir die gewohnten 1920×1080 Pixel zu zeigen. Ich musste wie gewohnt [kryptische Foren-Beiträge](https://duckduckgo.com/?keyword=monitoraufl%C3%B6sung&q=site%3Aforum.ubuntuusers.de+monitoraufl%C3%B6sung&kam=osm&kj=D8A648&ky=f3eedd&k18=1&ka=Ubuntu&ia=web) durchforsten, hatte plötzlich [unzählige Festplatten,](https://forum.ubuntuusers.de/topic/dev-loop-vermehren-sich/) fuhrwerkte mit Herzklopfen mit *gedit* im *dev*-Verzeichnis herum und kam mit Nautilus eigentlich nirgendwo mehr hin außer in mein Home-Verzeichnis, noch nicht einmal, wenn ich zum Erschrecken der Terminals den Dateimanager mit *sudo* aufrief. Das ergab alles keinen Sinn. Das Problem hat sich mit *autoremove* halbwegs lösen lassen, zumindest spinnt der [XServer](https://wiki.ubuntuusers.de/XServer/) nicht mehr.

Ich wünsche jetzt eine gute Nacht. Wenn ihr noch einen guten Film sehen wollte: [Training Day](https://de.wikipedia.org/wiki/Training_Day) mit Denzel Washington in Höchstform (*…stealing scene after scene as he utters gritty dialogue and glares into the camera*). Natürlich im Original

mit Untertiteln! Die Dialoge sind großartig.

#### **[Hide and Seek](https://www.burks.de/burksblog/2020/06/07/hide-and-seek)**

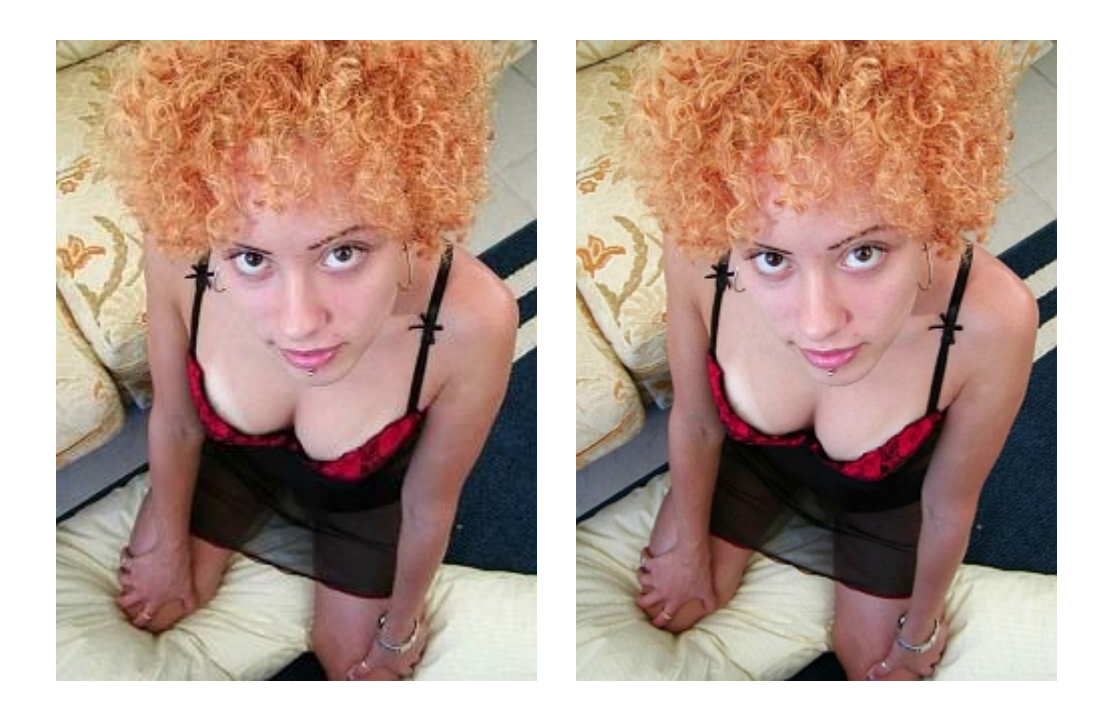

Manchmal muss man sich über die Berichterstattung bei Heise doch wundern. Wenn jemand sachlich und richtig technische Themen im Internet dargestellt haben möchte, wer sollte sonst vernünftig aufklären?

[Aktuell:](https://www.heise.de/news/Missing-Link-Wie-Staaten-die-Verschluesselung-im-Internet-per-Gesetz-aushebeln-4776272.html) "Missing Link: Wie Staaten die Verschlüsselung im Internet per Gesetz aushebeln". Der Artikel ist zwar lang, aber, mit Verlaub, richtig schlecht.

Erstens: Was ist überhaupt gemeint? [Transportverschlüsselung](https://www.burks.de/burksblog/2008/10/18/terroristen-nutzen-kinderporno-netzwerke) oder [Ende-Ende-Verschlüsselung](https://de.wikipedia.org/wiki/Ende-zu-Ende-Verschl%C3%BCsselung#:~:text=Unter%20Ende%2Dzu%2DEnde%2D,Kommunikation)%20k%C3%B6nnen%20die%20Nachricht%20entschl%C3%BCsseln.) der Nutzer? Oder gar beides?

Zweitens: Hat das irgendjemand angekündigt, die üblichen Verdächtigen hätten es gern (gähn) oder geschieht es real?

Drittens: Geht es um eine gesetzliche Grundlage, Verschlüsselung zu verbieten oder möchte man es nur umsetzen oder beides?

Viertens: Geht es um die Provider oder um die so genannten Endverbraucher oder beide?

Fünftens: Oder geht [es um alles,](https://www.heise.de/newsticker/meldung/Anti-Terror-Koordinator-will-das-Problem-der-Verschluesselung-angehen-4721793.html) Politiker haben aber keinen blassen Schimmer und raunen deshalb geheimnisvoll herum? "... nicht zuletzt der Einbau von Verschlüsselung in Basisprotokolle des Internets drohe den Zugriff auf kriminelle Inhalte zu erschweren" – großes Bullshit-Bingo!

*[Australiens Assistance and Access Act](https://www.legislation.gov.au/Details/C2018A00148) ist gerade hoch im Kurs bei denen, die auch für Europa ein Anti-Verschlüsselungsgesetz fordern. (…) Bei den Technical Assistance Requests (TARs), versorgen die Provider die australische Polizei sowie die verschiedene Geheimdienste mit entschlüsselten Daten von Zielpersonen.*

Entschlüsselte Daten von Zielpersonen? Meinen sie die Zugangsdaten für E-Mail-Konten? (Was hülfe das?) Zugangsdaten für Websites und Social Media? Oder möchten jemand – am besten per Ferndiagnose – meine [Veracrypt-](https://de.wikipedia.org/wiki/VeraCrypt)Passwörter entschlüsseln? Have fun!

*Australiens Regierung tritt dem Vorwurf, Hintertüren einzubauen, mit einer eigenen FAQ entgegen, in der sie über "Mythen" spricht, die über das Gesetz verbreitet wurden.* Hintertüren? Ich will ja nicht schon wieder über die so genannte Online-Durchsuchung zetern (wenn die funktionierte, brauchte man ja keine Hintertüren). Nur für Windows oder auch für Linux Mint? Oder weiß man nichts Genaues wie immer nicht?

Oder sind andere Staaten nur neidisch über unsere schöne deutsche [Sina-Box?](https://www.golem.de/news/telekommunikationsueberwachung-wie-e-mail-ueberwachung-in-deutschland-funktioniert-1611-124292-2.html)

[Guckst du hier:](http://altlasten.lutz.donnerhacke.de/mitarb/lutz/security/cryptoban/kanther.kk.html) "Kanther fordert in seiner Rede, den Risiken, die sich aus der Technik ergeben auch mit den Mitteln der Technik zu begegnen und führt dabei unter anderem auch elektronische Wegfahrsperren als Mittel zur Verhinderung von

Kraftfahrzeugdiebstählen an. Dieser Vergleich mutet seltsam unpassend an, handelt es sich dabei doch genau wie der Einsatz von kryptographischen Mitteln um ein klassisches Mittel zu Verbrechensprävention, nicht um ein staatliches Instrument zur Strafverfolgung. Eine Umsetzung von Kanthers Vorschlägen würde den Anwender von Datennetzen seiner legitimen Verteidigungsmöglichkeiten gegen Computerkriminelle berauben. Kanther führt weiter aus, wie er sich die Kontrolle des Staates vorstellt: "Dies kann dadurch geschehen, daß die verwendeten Schlüssel sicher hinterlegt werden. Durch eine Kombination von organisatorischen, personellen, technischen und juristischen Maßnahmen kann jedem Verdacht einer Mißbrauchsmöglichkeit begegnet werden."

Das war am 28 April 1997! Es gibt noch andere hübsche Beispiele. Vor [20 Jahren](https://www.heise.de/tp/features/Nichts-mehr-mit-Pretty-Good-Privacy-3442757.html) fragte Florian Rötzer auf Telepolis: "Nichts mehr mit Pretty Good Privacy?" Oder der [Guardian](https://www.theguardian.com/world/2011/aug/30/pakistan-bans-encryption-software) (2001): "Pakistan to ban encryption software".

Ich schrieb hier vor [12 Jahren:](https://www.burks.de/burksblog/2008/10/18/terroristen-nutzen-kinderporno-netzwerke) Der Artikel von Heise erinnerte mich an meinen Text auf *spiggel.de* vom 10.02.2007: "[Geheimes Schreiben gegen Schäuble](http://www.burks.de/forum/phpBB2/viewtopic.php?t=6654&highlight=steganografie)", in dem ich [Steganografie](http://de.wikipedia.org/wiki/Steganographie) unter Linux vorstellte. Mit ein paar Befehlen kann man Texte so in Bildern verstecken, dass sie kaum gefunden werden.

Hier ein Beispiel, die Fotos oben sind das Ergebnis: Das linke Bild ist das Original, im rechten Foto ist ein längeres Zitat aus dem [Koran](https://www.burks.de/burksblog/2008/10/23/ist-der-koran-ein-virus) verborgen. Ich habe vorher [nachgesehen](http://www.answering-islam.org/Quran/Themes/jihad_passages.html), in welchen Passagen es um den Jihad geht.

#### burks@master:~/burksfiles/temp5\$ touch osama.txt

burks@master:~/burksfiles/temp5\$ echo "Und wenn die heiligen Monate abgelaufen sind, dann tötet die Götzendiener, wo immer ihr sie findet, und ergreift sie und belagert sie und lauert ihnen aus jedem Hinterhalt auf. Wenn sie aber bereuen und das Gebet verrichten und die Zakah entrichten, dann gebt ihnen den Weg frei. Wahrlich, Allah ist Allvergebend, Barmherzig;"> osama.txt

burks@master:~/burksfiles/temp5\$ zip secretmessage.zip osama.txtupdating: osama.txt (deflated 36%) burks@master:~/burksfiles/temp5\$ cat 181008\_2.jpg secretmessage.zip > 181008 3.jpg

Oder wünscht das Publikum, weil es besorgt ist, dass ich hier einen Online-Lehrgang über Steganografie anbiete? Gehe ich richtig in der Annahme, dass niemand mehr [Windows 3.11](http://www.burks.de/stegano/s_tools.html) benutzt?

#### **[Vermischte Alu-Hüte](https://www.burks.de/burksblog/2020/05/28/vermischte-alu-huete)**

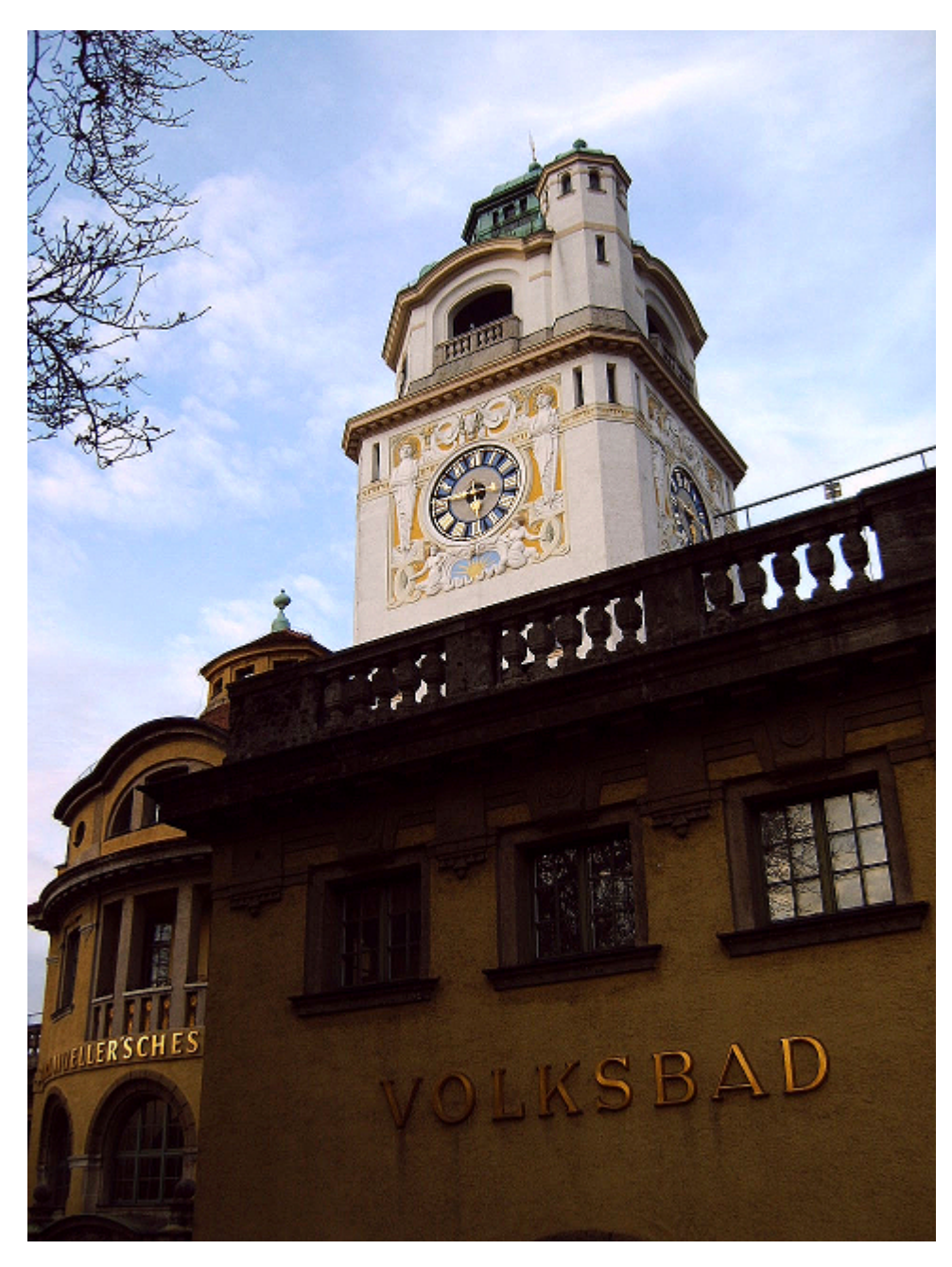

[Müller'sches Volksbad](https://www.swm.de/privatkunden/m-baeder/schwimmen/hallenbaeder/volksbad.html) München, fotografiert am 20.10.2003, Symboldbild für alles

Was ich unbedingt noch mitteilen wollen, aber nicht dazu kam:

– [Jacobin](https://jacobin.de/artikel/verschwoerungstheorien-corona-hygiene-demos-fake-news) spricht mir aus der Seele, was die Aluhut-Träger angeht.

"Dennoch müssen wir uns hüten, Menschen dafür zu verurteilen, »das Falsche« zu glauben und sie für ihre Verstöße gegen den ordnungsgemäßen öffentlichen Vernunftgebrauch an den Pranger zu stellen. Wir sollten stattdessen fragen, wie der Nährboden für das weitverbreitete Unbehagen an der Aufklärung entstehen konnte: Welche Funktion nehmen die Glaubenssysteme der

Gegenaufklärung in unserer Gesellschaft ein?"

"Eine zentrale Schwäche des politischen liberalen Rationalismus ist, dass er in Klassenfragen blind ist. Oft mündet er in kaum verhohlenen Klassenhass einer liberalen, gebildeten Mittelschicht auf »die Bildungsfernen«. Ungeachtet der realen Klassenzusammensetzung der verschwörungstheoretischen, vor allem aber der esoterischen Bewegung – die eine heterogene Klassenstruktur aufweist und sich zu großen Teilen auch aus der Mittelschicht speist – stellt der dumme, ungeduschte Aluhut in der öffentlichen Vorstellung eine Figur der unteren Klasse dar."

– [Telepolis](https://www.heise.de/tp/features/Kurzgeschorene-Rasen-muessen-peinlich-werden-4443351.html) beschäftigt sich mit dem kurzgeschorenen Rasen an sich, der ab sofort "peinlich" sein sollte: "Wer sich nicht freiwillig der Gartenzwergarmee anschließt, wird von den Nachbarn eingereiht."

– *Twitter verbreitet die Wahrheit und nichts als die Wahrheit. #prawda* (Volksweisheit)

Oder auch: Trump legt sich mit [bitte selbst ausfüllen] an. Guter Mann. So funktioniert Werbung, und so setzt man Agenden.

Apropos Wahrheit: Ich empfinde irgendwie Schadenfreude. Die [FAZ:](https://www.faz.net/aktuell/feuilleton/medien/tichy-siegt-gegen-correctiv-vor-gericht-16789353.html) "Die Recherchegruppe "Correctiv" hat einen Bericht von "Tichys Einblick" im Auftrag von Facebook mit einem "Teils falsch"-Stempel versehen. Das hat das Oberlandesgericht Karlsruhe nun untersagt."

– Die USA führen [einen unerklärten heimlichen Krieg](https://amerika21.de/2020/05/240174/bank-england-goldreserven-venezuela) gegen Venezuela. Aber das wussten wir schon.

– Zum Schluss. Ich hoffe, dass die wohlwollenden Leserinnen und geneigten Leser, die Linux nutzen, einige Befehle, die möglich, aber desaströs wirken, nicht ausführen? Wie wäre es mit [mv / /dev/null?](https://www.techworm.net/2016/10/10-lethal-linux-commands-never-execute.html)

## **[Memorial: Upgrade](https://www.burks.de/burksblog/2020/05/17/memorial-upgrade)**

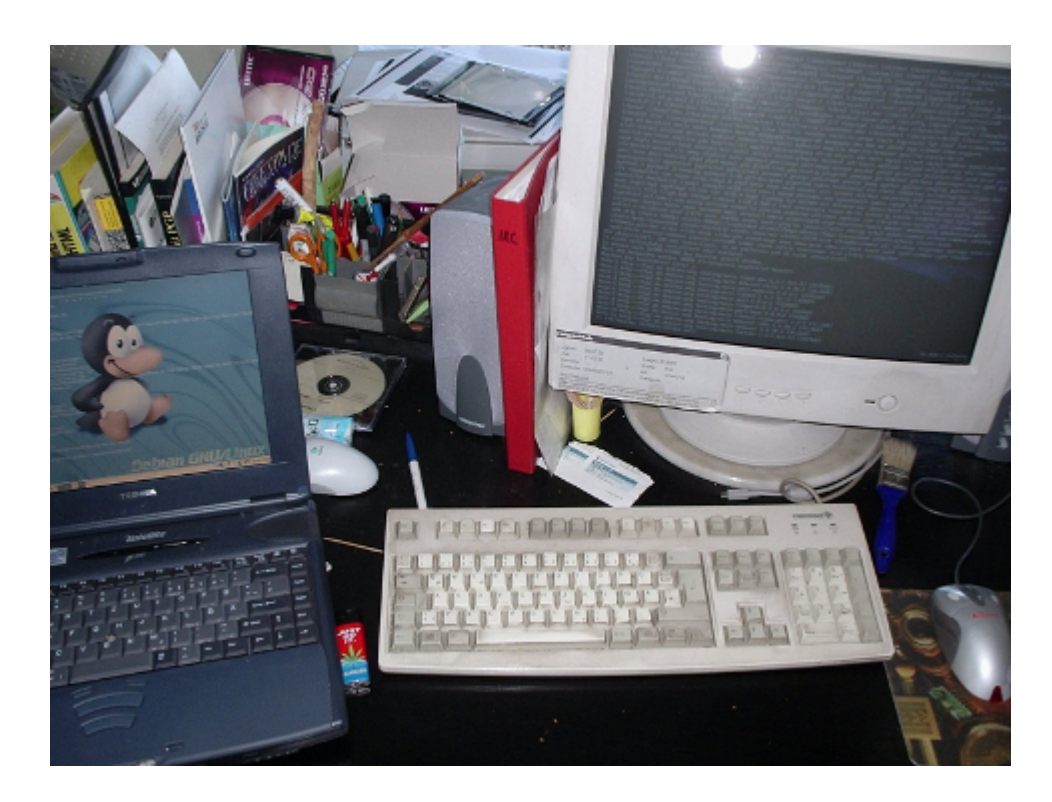

2006 habe ich meine damaligen Rechner auf Debian umgestellt.

#### **[IT-Modus: Expert](https://www.burks.de/burksblog/2020/05/11/it-modus-expert)**

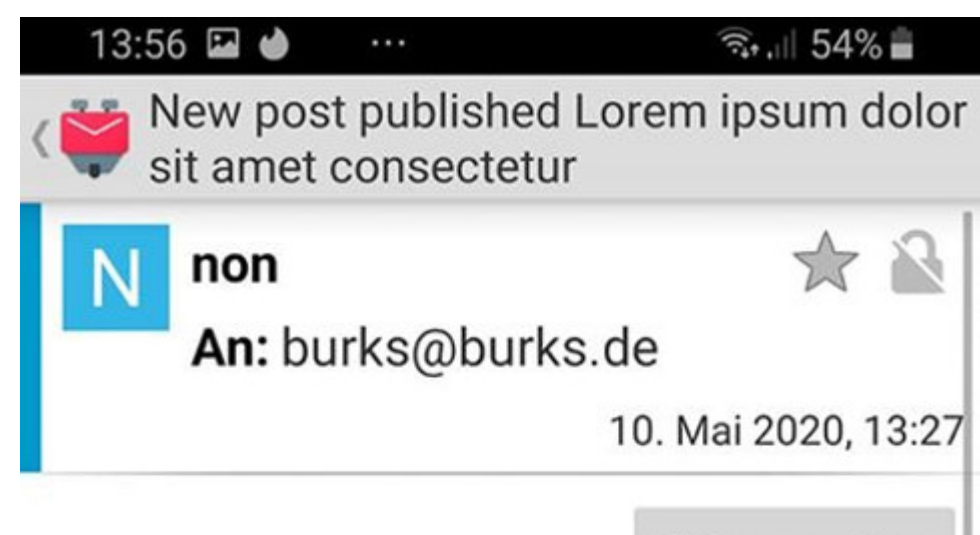

**Bilder anzeigen** 

Hello,

We have published new post in non: Lorem ipsum dolor sit amet consectetur Lorem ipsum dolor sit amet, consectetur adipiscing elit. Integer nec odio. Praesent libero. Sed cursus ante dapibus diam. Sed nisi. Nulla quis sem at nibh elementum imperdiet. Duis sagittis ipsum. Praesent mauris. Fusce nec tellus sed augue semper porta. Mauris massa. Vestibulum lacinia arcu eget nulla. Class aptent taciti sociosqu ... You may view the latest post at

https://copyriot.com/non2/lorem-ipsum-dolorsit-amet-consectetur/

You received this e-mail because you asked to be notified when new updates are posted.

Thanks & Regards non

Jaja, *ich weiß*, was das heißt. Latein gut zu können war damals dem Studium der Geschichte in Münster vorausgesetzt. Ich finde es noch heute nützlich. Aber eine Spam-Mail in Latein hat was. Ich kann mir allerdings nicht erklären, was bei denen schief gelaufen ist und wieso man mir noch eine Mail schicken muss.

[Arin](https://search.arin.net/rdap/?query=217.160.0.171) [[NsLookup\]](https://centralops.net/co/NSLookup.aspx) sagt: Irgendwas bei [Schlund.](https://www.schlundtech.com/) Na ja, Billig, billig, da weiß man, was man kriegt.

Von STRATO <aer@aer.ro>☆ Betreff Fwd: Liebe STRATO Kundin An Mich

#### Liebe STRATO Kundin, lieber STRATO Kunde,

bei STRATO Webmail gibt es eine neue Funktion for Premium-Nutzer. Mit STRATO Documents haben Sie die M+glichkeit, Word- und Excel-Dateien Die Dokumente lassen sich in Drive oder auch in HiDrive abspeichern. So ko Sie finden die neuen Funktionen im Men $\hat{\mathbf{v}}$  oben rechts.

Weitere Informationen zu STRATO Documents finden sie in unserem Blogbe Wie Sie HiDrive in Webmail einbinden, konnen Sie ebenfalls im Blog nachles

Viele Gr $\hat{\mathbf{v}}$ e

Ihr STRATO Team

Österreich hatte übrigens einen [Datenreichtum.](https://www.heise.de/newsticker/meldung/Oesterreich-Sensible-Daten-von-rund-einer-Million-Buerger-jahrelang-offen-im-Netz-4717831.html) "Über eine Online-Datenbank der österreichischen Verwaltung waren jahrelang sensible personenbezogene Informationen wie Privatadressen, Geburtsdaten und Angaben zum Steuerverfahren von rund einer Million Bürger ohne jegliche Hürden [offen](https://epicenter.works/) [zugänglich.](https://epicenter.works/)"

Ich muss zugeben, dass mir die Top Level Domain [works](https://www.iana.org/domains/root/db/works.html) bisher nicht bekannt war. Wozu braucht man das? Ist das eine von denen, die [2013](https://de.wikipedia.org/wiki/Neue_Top-Level-Domains#Endg%C3%BCltige_Einf%C3%BChrung) eingeführt wurden?

Von Sibylle Ristich <fowrodgevsh@hotmail.com> <br />
22 Betreff schrP"B¶der

An Mich

I do know, schrP"B¶der, is your pass word.

I require your 100% attention for the upcoming:

Hey, you do not know me. Yet I know every thing co: from previous 181 days.

Consisting of, your masturbation video clips, wh

Well the last time you went to see the porno onli video clip of your self pleasure play by trigger (you got a tremendously odd preference by the wa

I own the entire recording. If, perhaps you think know.

It might be your friend, co workers, boss, mother

Will you be capable to look into anyone's eyes ag

However, doesn't necessarily need to be that pat

I would like to make you a 1 time, non negotiable

Buy USD 2000 in bitcoin and send them on the down

1Aij\*96YY73tJV7UiWpf9C4qbvGXFBmbsxU

[CASE sensitive copy and paste it, and remove \* f:

Die Mitarbeiter der Fraktion der "Linken" im Bundestag sind die [Speerspitze der Neuland-Bewohner](https://www.spiegel.de/netzwelt/web/angela-merkel-wie-russische-hacker-die-mailkonten-der-bundeskanzlerin-knackten-a-00000000-0002-0001-0000-000170816296):

"Der Angriff auf die deutschen Parlamentarier begann mit einer Mail, die von den Vereinten Nationen zu stammen schien und Informationen zum Ukrainekonflikt versprach. Als eine Mitarbeiterin der Linkenfraktion auf den Link klickte, installierte sich ein Schadprogramm."

Ach ja? Man liest E-Mails [im HTML-Format](https://www.bsi-fuer-buerger.de/BSIFB/DE/Risiken/Sicherheitsirrtuemer/Irrtuemer_E-Mail-Sicherheit.html)? Man tut genau das, wovon ich in meinen Seminaren seit 1997 (!) abrate? Ein Programm installiert sich selbst, ohne dass der Nutzer es erlaubt? Hui! Einmal mit Profis arbeiten… Seufz.

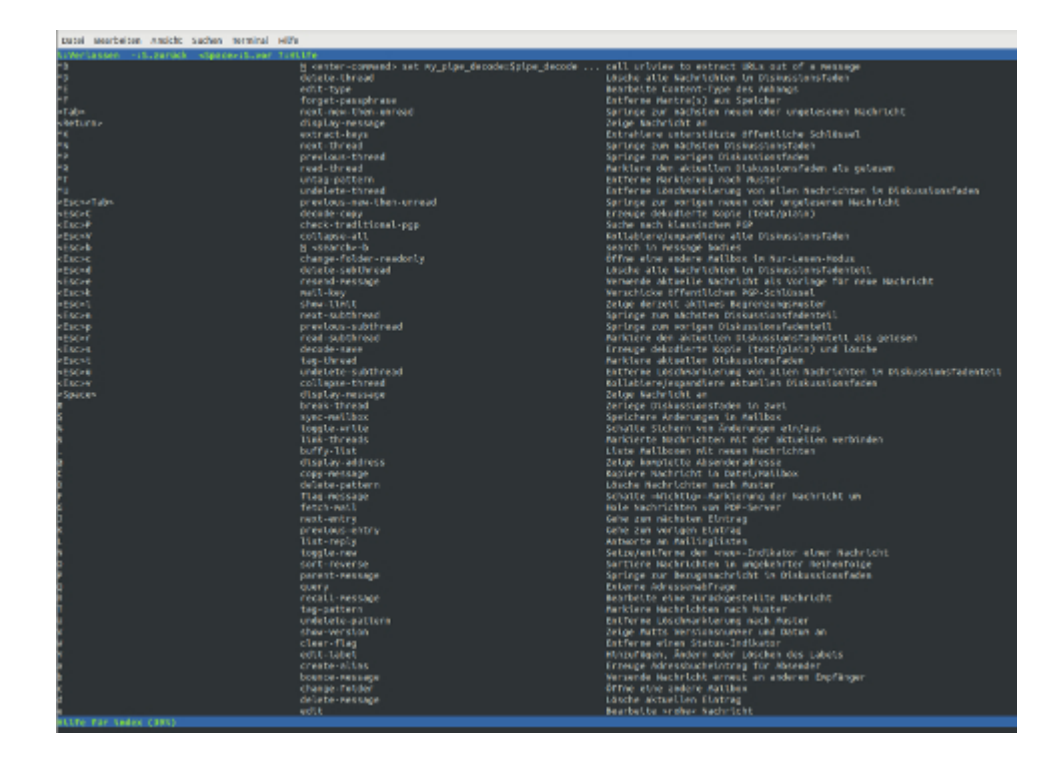

Ich frage mich, was so [schwer](https://support.office.com/de-de/article/%C3%84ndern-des-nachrichtenformats-in-nur-text-html-oder-rich-text-format-338a389d-11da-47fe-b693-cf41f792fefa) ist, E-Mails im Textformat anzusehen bzw. anzeigen zu lassen – sogar für Kleinweich-Nutzer? Faulheit? Dummheit? Oder wie gewohnt [beides?](https://www.computerwoche.de/a/e-mail-knigge-tipps-fuer-profis,2509182,6) Man kann ja niemanden zu [Mutt](https://de.wikipedia.org/wiki/Mutt) zwingen, und das ist auch gut so, aber vielleicht sollte zu den Basics gehören, dass man weiß: [Bill](https://de.wikipedia.org/wiki/E-Mail#Formatierung_in_HTML) [Gates war schuld,](https://de.wikipedia.org/wiki/E-Mail#Formatierung_in_HTML) dass es so etwas überhaupt gibt.

Die ultimative Sicherheitslösung ist natürlich, sich dem Digitalen an sich zu verweigern und mit [Papier und Stift](https://www.tagesspiegel.de/berlin/ohne-internet-durch-die-krise-analoge-arbeit-der-gesundheitsaemter-bremst-arbeit-gegen-corona-pandemie/25814978.html) zu arbeiten wie einige Gesundheitsämter (!) in Berlin. Und man darf natürlich nie auf [Liebesbriefe](http://www.burks.de/speeches/3.html) antworten. Man muss nicht so streng sein wie [Fefe](http://www.burks.de/speeches/4a.html) vor zwanzig Jahren, als man noch DFUE sagte. (Das nur für die Nachgeborenen.) Aber ein bisschen kann man die Gehirnzellen schon anstrengen.

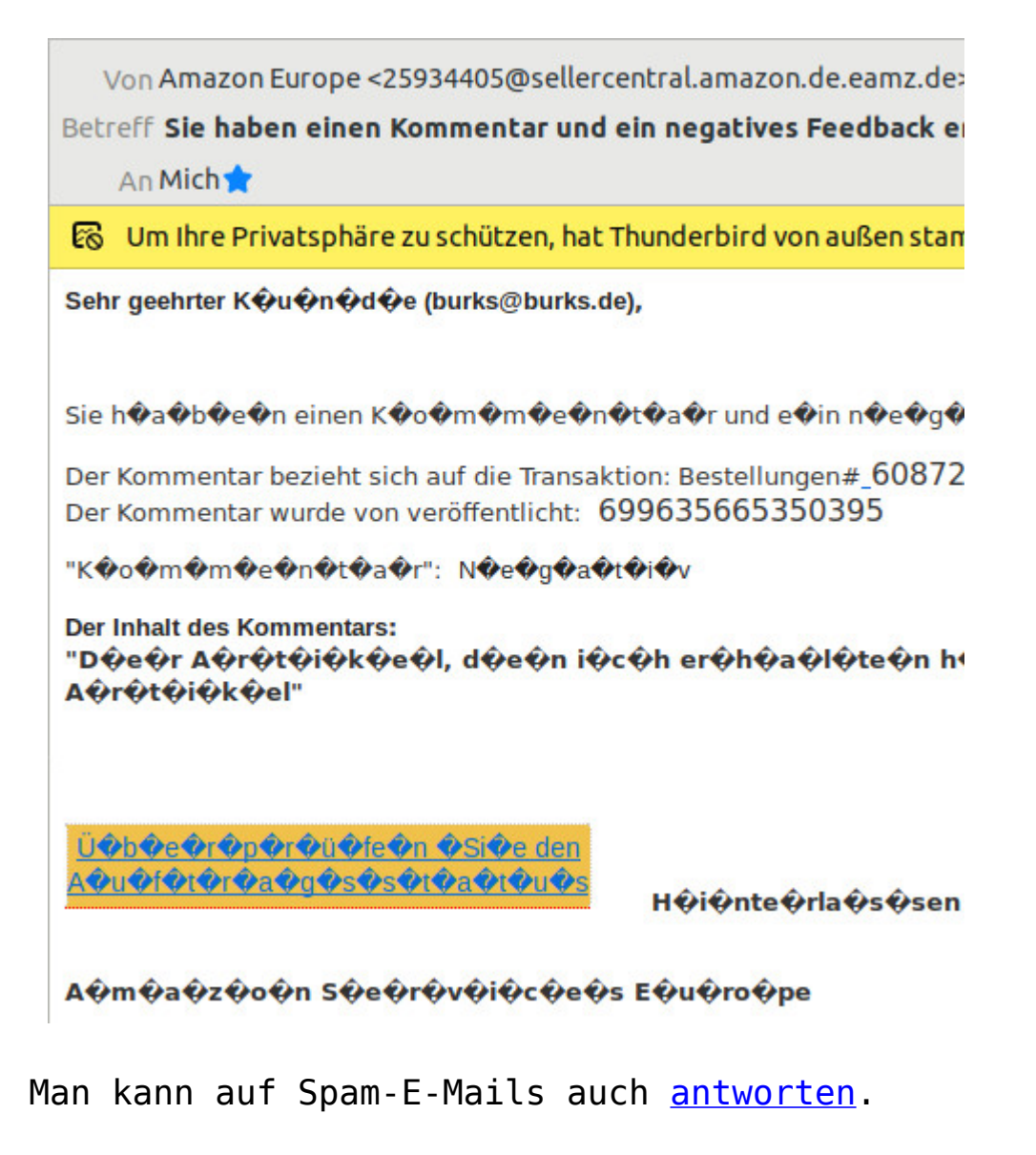

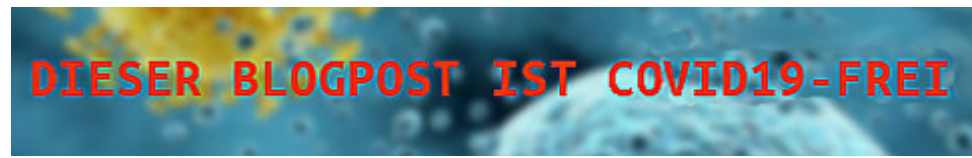

#### **[Kein Tor](https://www.burks.de/burksblog/2020/05/02/kein-tor)**

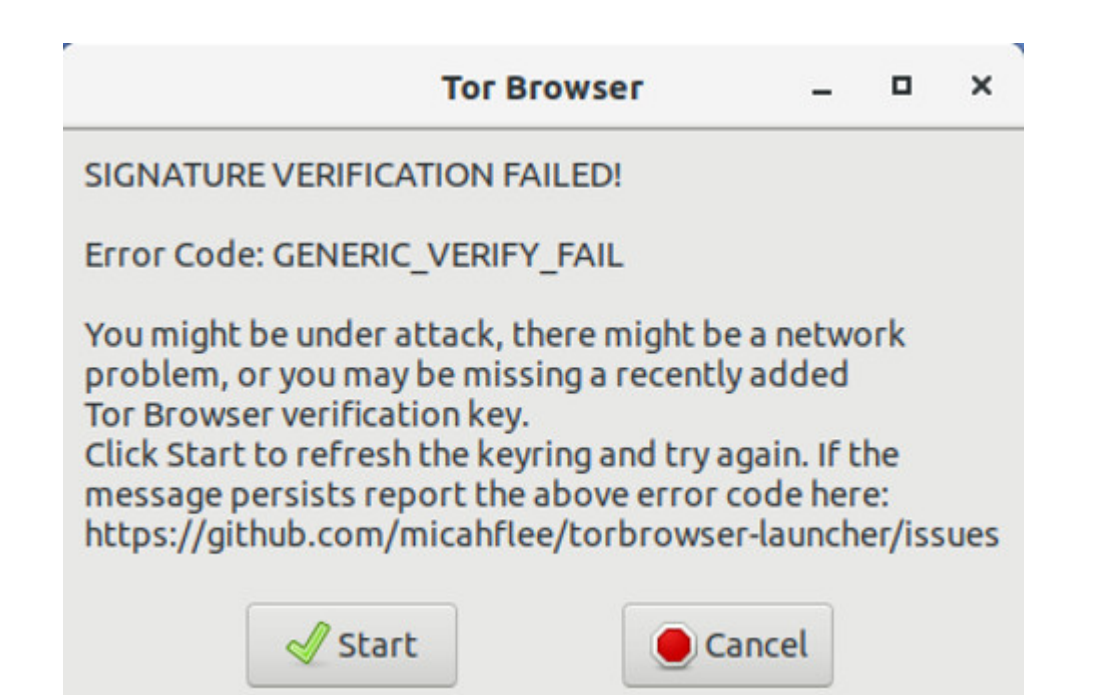

Ich werde hier noch wahnsinnig. Ich habe zwei Rechner, die, was die Software [\(Ubuntu 18.04.4 LTS \(Bionic Beaver\)\)](https://releases.ubuntu.com/18.04.4/) angeht, fast identisch sind. Auf dem einen (dem Laptop) habe ich den Tor-Browser ohne Probleme installiert, auf dem anderen scheitere ich mit einer Fehlermeldung, die zu beheben ich schon gefühlt zweihunderttrillionen Foren-Beitrage angesehen habe, ohne einen zu finden, der mir hülfe.

Vielleicht wissen die technikaffinen Leserinnen und die softwarekundigen Leser etwas?

#### **[Crosspoint available?](https://www.burks.de/burksblog/2020/04/25/crosspoint-available)**

| Sitzung Bearbeiten Ansicht Lesezeichen Einstellungen Hilfe                                                                                                    |                                                                                                    | flups@laptop:~/.openxp - Befehlsfenster - Konsole                                                                                                    |                                   |                          |
|----------------------------------------------------------------------------------------------------|----------------------------------------------------------------------------------------------------|----------------------------------------------------------------------------------------------------|-----------------------------------|--------------------------|
| OpenXT:<br>Uartung<br>Holton <sub>2</sub><br><b>Adresse</b>                                                                                                    | Nachricht Nelcall Fide<br>Löschen Kill                                                                                                  | <b>TDit</b><br><b>BrettBricf</b><br>PN                                                                                                    | Config<br>Zusatz<br>Info Sonstion | п<br>Esc                 |
| Dezugsmachrichten zu "Wie hoert Har Musik?"<br>171 13.10<br>7<br>X<br>1075 13.10<br>X<br>451 11.10<br>Ş<br>644 13.10<br>X<br>1096 13.10<br>s<br>1590 13.10<br>Þ<br>1206 13.10<br>X<br>11UH 1J.10<br>s<br>1440 13.10<br>1637 13.10<br>Þ | 1   Kal Juerges<br>Ш<br>$\blacksquare$<br>Ш<br>ш<br>$\blacksquare$<br>ш<br>ш<br>Ш<br>Ш<br>Ш<br>Ш<br>ш<br>ш<br>Ш<br>$111 - 11$<br>111111 | <b>TI-Gunnar Schroeter</b><br>Stefan Frochlich<br>LGunnar Schroeter<br>kai Juerges<br>'Kai Juerges<br><b>Gumar Schroeter</b><br><sup>L</sup> Kai Juerges<br>'Gunnar Schroeter<br>  Kai Juenges |                                   | Wieuiel Raum soll mann d |
| э<br>2206~13:10<br>1668 13.10<br>$\lambda$<br>X<br>1627 13.10<br>X<br>11'52 14.10<br>S<br>2100 11.10<br>X<br>2084 14.10<br>×<br>1797 14.10<br>616 11.10<br>7                                                                           | и<br>v Pausence<br>П<br>Ш<br>Ш<br>ш<br>$\blacksquare$<br>ш<br>ш<br>ш<br>Ш<br>ш<br>ш<br>Ш                                                | Gunnar Schroeter<br>'Kai Juerges<br>Haumar Schroeter<br>l <sup>i</sup> Kai Juerges<br>Gunnar Schroeter<br>i Kai Jueryes<br>п<br>'Kal Juerges                                                   | Gunnar Schroeter                  |                          |
| F6-Makros<br>'1-Milfe<br><b>Befehlsfenster</b><br>ä.                                                                                                    | $P2 - DB$                                                                                                    |                                                                                                    |                                   | <b>OpenXT</b>            |

CrossPoint-Nachfolger OpenXP in einer KDE-Konsole unter Linux, credits: Flups/Wikipedia

Ich schrob auf Fratzenbuch: "Ihr E-Mail Programm unterstützt leider keine HTML" – erster und nicht weitergelesener Satz vieler rasch gelöschter E-Mails. #security #neuland #pappnasen #unbelehrbar #crosspointwarsuper

Für mich war [Crosspoint](https://de.wikipedia.org/wiki/CrossPoint) immer noch das beste E-Mail-Programm ever. Ich habe mich mal umgeschaut. Offensichtlich gibt es für Linux 64Bit keine verfügbare Version?

Arbeitet jemand mit [FreeXP](https://www.freexp.de/)? Das könnte ich aus nostalgischen Gründen in der VirtualBox laufen lassen. Ich ärgere mich, dass ich damals von damals keine Screenshots mehr habe. Oder ich müsste überraschenderweise noch irgendwo eine Diskette finden mit dem Material für [Neonazis und Computernetze](https://www.burks.de/burksblog/neonazis-und-computernetze).

#### **[Zoom!](https://www.burks.de/burksblog/2020/04/03/zoom)**

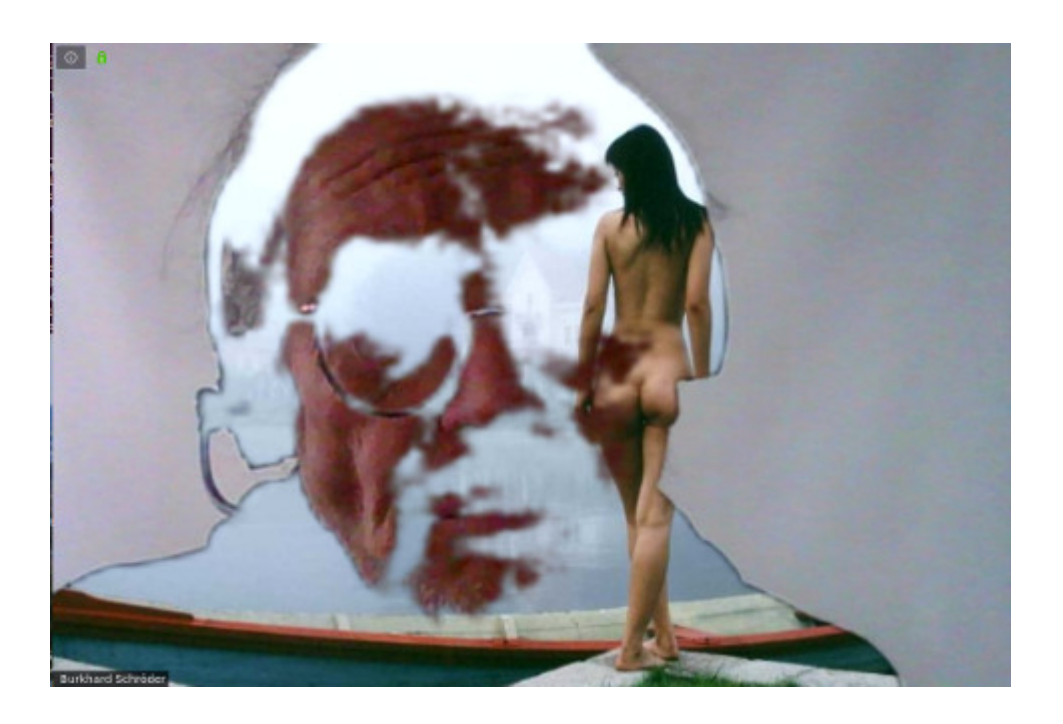

Ich habe mich jetzt doch entschlossen, für Konferenzen zunächst (!) [Zoom](https://support.zoom.us/hc/de) zu verwenden, da es diese Software auch für Linux gibt und die Gratis-Version die Features bietet, die man zum Üben braucht.

Warum aber, zur Hölle, sieht das von mir ausgewählte temporäre [Hintergrundbild](https://support.zoom.us/hc/en-us/articles/210707503-Virtual-Background) (Thema auf vielfachen Wunsch des Publikums) aus, als hätte ich gerade eine gemeinsame psychotrophe Session mit [Timothy Leary](https://de.wikipedia.org/wiki/Timothy_Leary) abgehalten? Es flimmert auch, wenn ich eine der vorgegebenen Grafiken nehme. Ich nehme nicht an, dass es am Bildschirm meines Laptops liegt, der ist ziemlich gut und sogar für Gamer geeignet.

Hat jemand eine Idee?

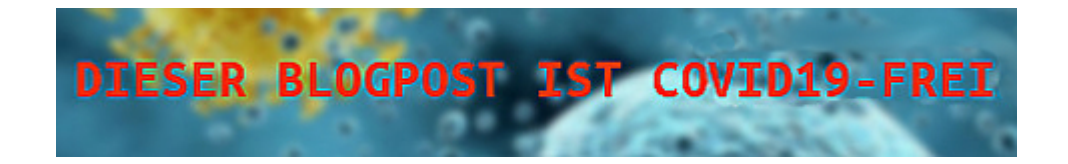

# **[Jitsi](https://www.burks.de/burksblog/2020/03/23/jitsi)**

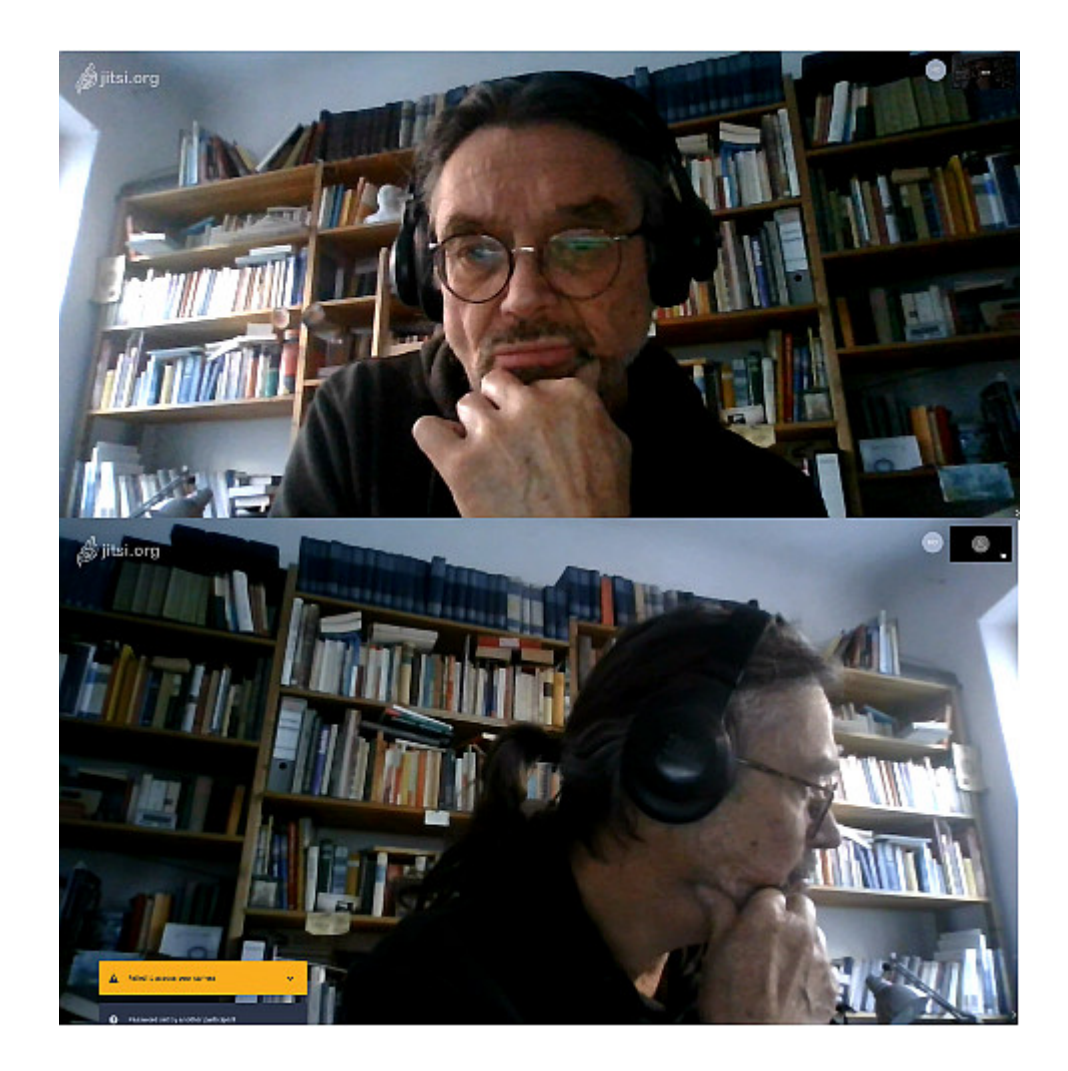

Den Rat des wohlwollenden Publikums aufnehmend habe ich mal [Jitsi](https://jitsi.org/) ausprobiert – also doch eine browserbasierte Lösung. Wenn ich mit dem Laptop eine Konferenz eröffne und mit dem anderen Rechner beitrete, kann ich mit mir selbst konferieren (falls das nötig sein würde).

Ich bin aber kläglich gescheitert, [einen eigenen Server](https://www.golem.de/news/homeoffice-videokonferenzen-auf-eigenen-servern-mit-jitsi-meet-2003-147239.html) [einzurichten.](https://www.golem.de/news/homeoffice-videokonferenzen-auf-eigenen-servern-mit-jitsi-meet-2003-147239.html) Hat nicht funktioniert, zahllose Fehlermeldungen der rätselhaften Art. Vielleicht muss das auch nicht sein.

Was ist eigentlich der Haken an der Version per Browser? Das würde doch ausreichen?